## **Jihočeská univerzita v Českých Budějovicích**

Pedagogická fakulta – Katedra fyziky

## **Výukový materiál – získávání a zpracování dat v tabulkovém kalkulátoru**

Diplomová práce

Vedoucí diplomové práce: Ing. Michal Šerý Autor: Bc. František Farka

#### Anotace

Cílem mé práce je vytvořit výukový materiál, který přístupnou formou uvede žáky druhého stupně základních škol do problematiky informací a dat, získávání a zpracování dat a jejich následného využití.

Práce je koncipována jako analýza obsahu učiva, návrh a realizace výukového materiálu s maximálním využitím samostatné práce žáka, výzkumných metod a projektové výuky. Výukový materiál bude určen pro žáky ve věku od 12 do 16 let a to pro výuku formou volitelných předmětů nebo zájmových kroužků.

### Annotation

The aim of my thesis is to create a teaching material which will introduce the secondary school students to the issue of getting and processing information and data, as well as their consequent practical usage.

My thesis has the form of an analysis of the subject matter, includes a suggestion and possible application of the teaching material with the focus on maximum usage of pupil's individual work, research methods and project teaching. This teaching material will be aimed at pupils between 12 and 16 years of age and it can be used during optional lessons or in various IT hobby clubs for teenagers.

Prohlašuji, že jsem diplomovou práci na téma "Výukový materiál – získávání a zpracování dat v tabulkovém kalkulátoru" vypracoval samostatně a použil jsem jen pramenů, které cituji a uvádím v seznamu použité literatury.

Prohlašuji, že v souladu s § 47b zákona č. 111/1998 Sb. v platném znění souhlasím se zveřejněním své diplomové práce, a to v nezkrácené podobě, elektronickou cestou ve veřejně přístupné části databáze STAG provozované Jihočeskou univerzitou v Českých Budějovicích na jejich internetových stránkách.

30. března 2012

................................................

František Farka

Děkuji vedoucímu mé diplomové práce Ing. Michalovi Šerému za odborné vedení, připomínky a cenné rady potřebné k vypracování této práce.

<span id="page-4-0"></span>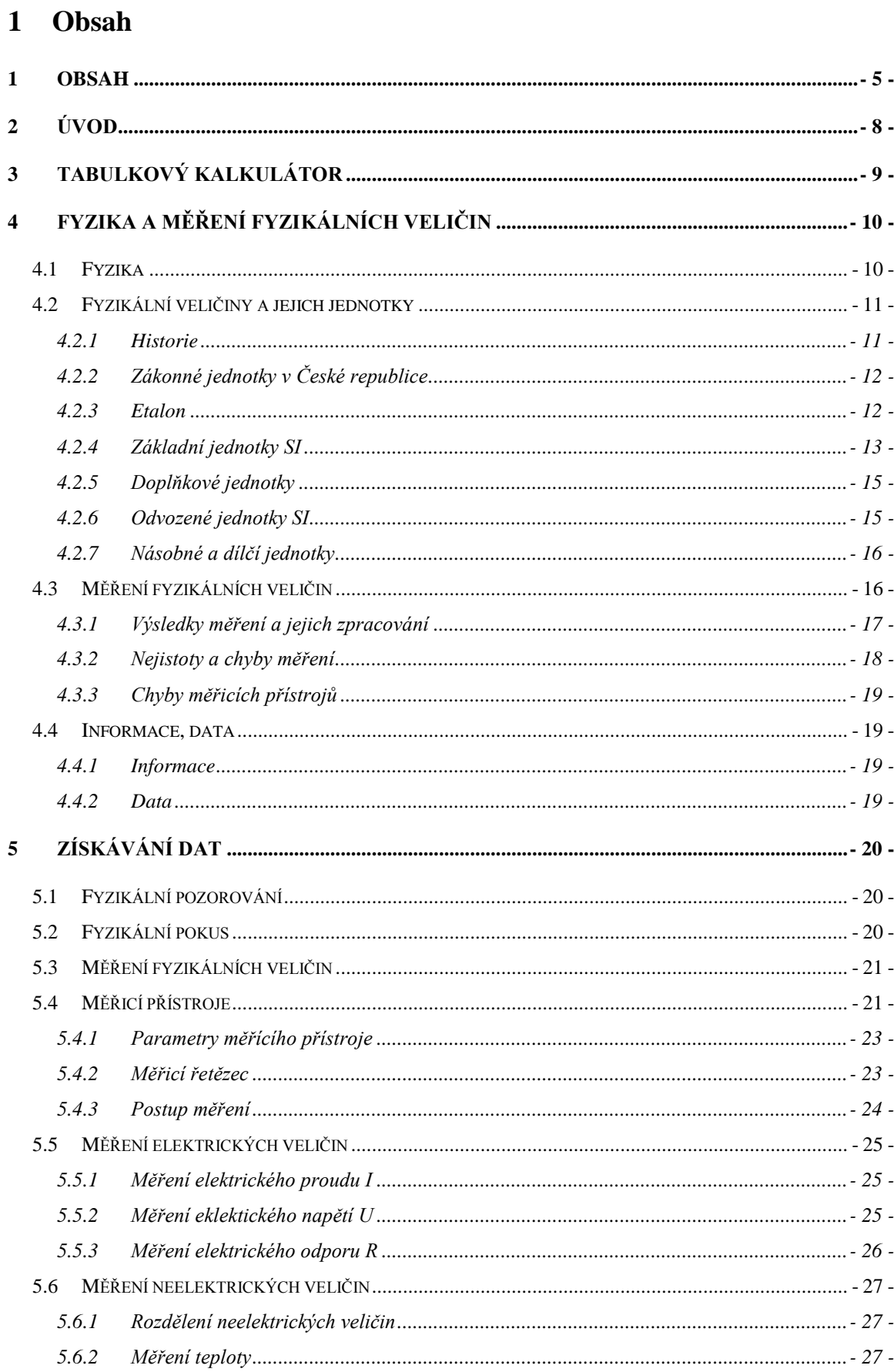

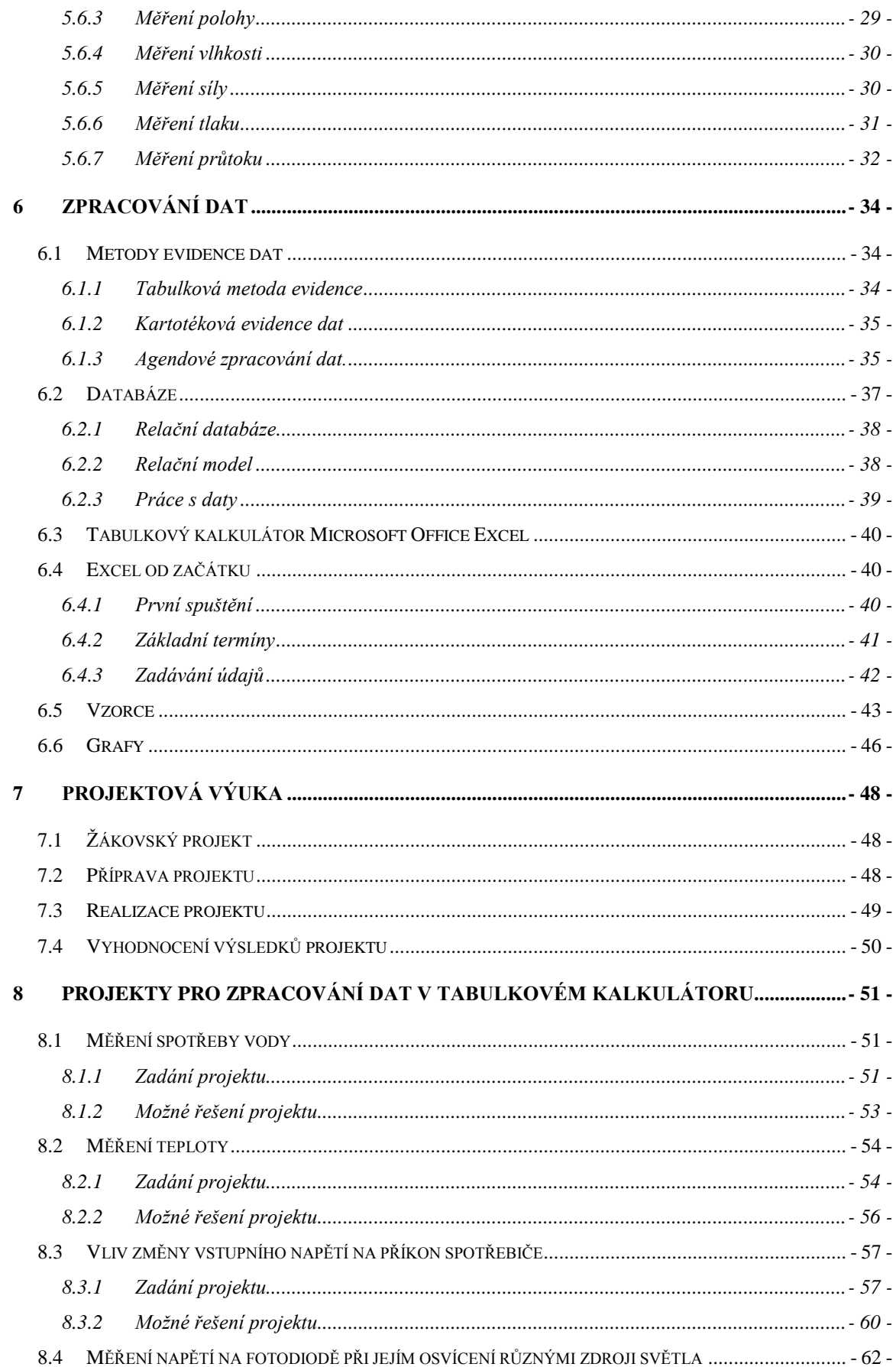

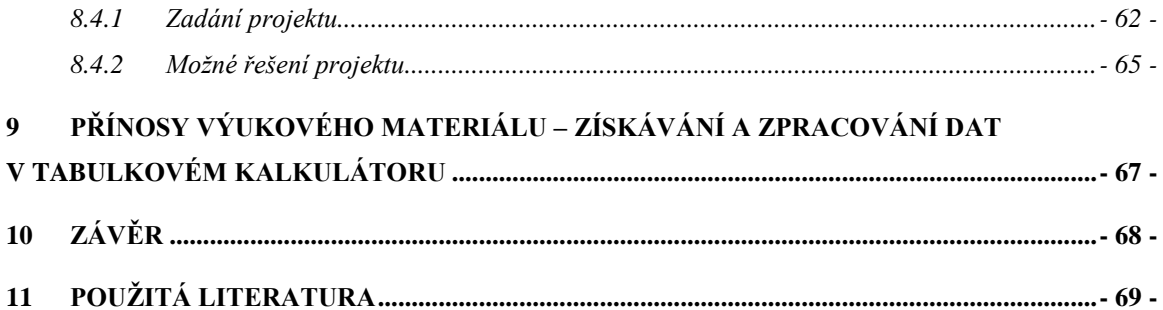

## <span id="page-7-0"></span>**2 Úvod**

Pro téma diplomové práce "Výukový materiál – získávání a zpracování dat v tabulkovém kalkulátoru" jsem se rozhodl na základě mé dosavadní praxe softwarového inženýra a oboru, který studuji, tedy didaktika fyziky a technické výchovy. Mým cílem je vytvořit materiál, který bude zahrnovat jak základy fyzikálních měření, tak následné zpracování získaných dat. Práce je zaměřena na starší žáky druhého stupně základních škol, kteří mají předpoklady se tomuto oboru věnovat a zvolí si tento obor jako volitelný předmět. Tato práce může být také použita jako materiál využitelný v různých technických zájmových kroužcích.

První část této práce je v podstatě všeobecné seznámení s tabulkovými kalkulátory, na které navazuje všeobecné pojednání o základních fyzikálních veličinách a jejich historii. Zaměřuje se zejména na měření těchto veličin, analýze chybovosti měření a zpracování naměřených hodnot. Práce zde zmiňuje pojmy jako jsou informace, data a naznačuje provázanost informačních technologií s fyzikou a měřením. Vycházím ze základních vědomostí žáků nabitých v hodinách fyziky, matematiky a výpočetní techniky.

Druhá část této práce je už více technicky zaměřena na různé způsoby získávání, měření dat a jejich následné zpracování v tabulkovém kalkulátoru Microsoft Office Excel.

Třetí, didakticky zaměřená část diplomové práce se nejprve věnuje problematice didaktické metody projektového vyučování. Následují čtyři kapitoly, z nichž každá obsahuje konkrétní projekt. Každý projekt má detailní zadání, cíle projektu, časové dotace, návrhy pracovních listů, návrhy postupů realizace a ukázkové řešení daného projektu.

Výsledkem této práce je komplexní materiál určený pro pedagoga vyučujícího obor věnovaný fyzice, měření a informačním technologiím, ať už ve formě volitelného předmětu nebo zájmového kroužku.

## <span id="page-8-0"></span>**3 Tabulkový kalkulátor** [1]

Tabulkový kalkulátor je softwarový nástroj, který uživateli umožňuje zapisovat čísla a krátké texty do tabulek a pak tyto zapsané údaje zpracovat podle vzorců, které do tabulek rovněž vloží uživatel.

Tabulkové kalkulátory jsou vhodné např. v medicíně pro automatické tištění pozvánek pro pacienty na kontroly, v ekonomice a v účetnictví lze s jejich pomocí provádět automatické sčítání příjmů, výdajů a dalších ukazatelů včetně dílčích seznamů položek, a tak mít v jakémkoliv časovém okamžiku přesný přehled o hospodaření. Tabulkové procesory zajišťují, že potřebné výsledky jsou vypočteny rychle a současně bezchybně.

Často využívanou skupinou funkcí tabulkových procesorů jsou matematické funkce. Mezi tyto funkce náleží nejenom triviální úkony jako sčítání, násobení, ale i goniometrické a jiné funkce. Obvyklou vlastností tabulkových procesorů je automatický výpočet základních statistických charakteristik, jako je průměr, směrodatná odchylka, vyhodnocení závislosti mezi změnami hodnot jednotlivých položek na základě vazeb naprogramovaných uživatelem apod. Samozřejmostí dobrých tabulkových procesorů je možnost zobrazit a vytisknout údaje, které jsou uloženy v tabulce, v podobě různých sloupcových, čárových, koláčových a jiných grafů.

Mezi známé tabulkové procesory patří např. Calc602 (součást Suite 602, jde o volně dostupný nástroj pro nekomerční využití), Open Calc (součást Open Office, volně dostupný nástroj, je kompatibilní s Microsoft Office Excel), SuperCalc, QuattroPro, Lotus 1-2-3, Symphony, Framework. V této práci se budeme blíže zabývat tabulkovým kalkulátorem Microsoft Office Excel.

Jak je uvedeno výše, tabulkový kalkulátor je možné použít v neomezeném množství případů, záleží pouze na představivosti analytika a navržení správného systému zpracování dat. Vzhledem k tomu, že vycházím ze znalostí žáků druhého stupně základních škol, spojím problematiku zpracování dat v tabulkovém kalkulátoru s předmětem fyziky. Fyzika nabízí mnoho možností využití tabulkového kalkulátoru. V této práci se zaměřuji na měření fyzikálních veličin a následné zpracování takto získaných dat.

## <span id="page-9-0"></span>**4 Fyzika a měření fyzikálních veličin** [2, 3]

V této kapitole budou nejprve zmíněny základní informace o fyzice a její historii. Následuje stručný přehled věnující se fyzikálním veličinám a jejich jednotkám, fyzikálním měřením a teorii zpracování výsledků měření. Kapitola by měla žáky připravit na následující již více technicky zaměřené kapitoly. Určité informace pro ně pak jsou opakováním vědomostí nabitých při hodinách fyziky a informačních technologií, část informací je nadstavbou nad získaným základem a některé informace jsou pro žáky zcela nové, budou však potřebné k dalšímu studiu.

## <span id="page-9-1"></span>**4.1 Fyzika**

Slovo "Fyzika" pochází z řečtiny a to od slova "Physic", což v řečtině znamená příroda. Už toto samotné naznačuje, čemu se fyzika věnuje a čemu se z velké části věnuje i náš předmět. Fyzika je tedy vědní obor, který se zabývá přírodními jevy, jejich pozorováním a zkoumáním.

Lze tedy shrnout, že fyzika jako věda zkoumá:

- **fyzikální jevy**
- vlastnosti fyzikálních objektů
- vzájemné vztahy mezi fyzikálními objekty
- stavbu a strukturu fyzikálních objektů

Na základě tohoto výzkumu a pozorování následně fyzika formuluje fyzikální zákony, které popisují:

- fyzikální jevy
- vlastnosti fyzikálních objektů
- strukturu fyzikálních objektů a interakci mezi nimi

Fyzikální objekty jsou v podstatě jakékoliv předměty, které z jakéhokoliv důvodu pozorujeme a zkoumáme. Buď jde o objekty přímo pozorovatelné, jako jsou tělesa, kapaliny, plyny, hvězdy nebo objekty, které nelze pozorovat a zkoumají se pouze jejich projevy.

Fyzikální jevy jsou jakékoliv děje, procesy, které v rámci fyziky pozorujeme a zkoumáme. Zkoumání může probíhat, buď přímo pozorováním nebo pomocí předem připravených experimentů.

Fyzikální zkoumání a jeho základní metody můžeme rozdělit do třech hlavních skupin. Jako první je samotné pozorování, to znamená sledování přírodních jevů, zaznamenávání všech informací, které s ději souvisejí a jejich následné zpracovaní a analýza. Druhý způsob fyzikálního výzkumu je pokus. Jde o pozorování děje, který je připraven právě za účelem pozorování a získání důležitých informací o daném ději. Třetí a poslední základní fyzikální metoda je teoretický postup. Jde o pokus, který je velmi složité, nebo nemožné realizovat. Pokus je tedy prováděn pouze myšlenkovou činností, vytvářením myšlenkových modelů a vytvářením hypotéz.

#### <span id="page-10-0"></span>**4.2 Fyzikální veličiny a jejich jednotky**

V rámci zkoumání fyzikálních objektů a fyzikálních jevů přiřazuje fyzika určitým obecným vlastnostem určité parametry, kterými je možné dané fyzikální objekty, děje, nebo stavy popsat. Aby byly tyto informace jednoznačné, přesné a znovupoužitelné, definuje fyzika některé parametry jako fyzikální veličiny. Fyzikální veličiny je pak možné měřit a jejími jednotkami vyjádřit jejich velikost.

Fyzikálními veličinami je možné popsat:

- vlastnosti fyzikálních objektů
- parametry stavů, ve kterých se fyzikální objekty nacházejí
- parametry fyzikálních jevů

Měřením fyzikálních veličin určujeme jejich hodnotu. Každá fyzikální veličina má své označení, číselnou hodnotu (velikost) a jednotku. Označování fyzikálních veličin písmeny umožňuje matematický zápis fyzikálních vlastností.

### <span id="page-10-1"></span>**4.2.1 Historie**

Prvopočátek požívání fyzikálních veličin přináší v historii nutnost zavedení měr a vah. Míry a váhy začaly vznikat v 4.-3. tisíciletí př. n. l. v oblastech, kde se rozvíjelo zemědělství a s tím i spojené zavlažování (povodí Nilu, Mezopotámie). Na dalším rozvoji v oblasti měr a vah se pak podíleli Řekové a Římané. V římské říši byla vytvořena soustava měr. Po rozpadu římské říše nastává období diferencovanosti, což znamená, že různé země měly různé míry a váhy. Od 16. století probíhaly snahy unifikovat míry a váhy, protože bylo potřeba mít stejné jednotky v důsledku rozvoje obchodu. Míry byly sice sjednoceny v jednotlivých státech, rozdíly mezi státy, ale stále přetrvávaly.

Velké změny nastaly v důsledku Velká francouzská revoluce, během které byla ve Francii zavedena metrická soustava a tím byl položen základ moderních měr a vah. Velký technický rozvoj v 19. století vyžadoval sjednocení měr a vah. Roku 1875 byl zřízen Mezinárodní ústav pro míry a váhy. Roku 1960 byla vytvořena Mezinárodní soustava jednotek - SI (Systeme International d'Unites).

## <span id="page-11-0"></span>**4.2.2 Zákonné jednotky v České republice**

Zákonné jednotky v České republice jsou jednotky, jejichž používání upravuje zákon a jsou dány ČSN tedy Českou státní normou. Mezi zákonné jednotky patří:

- základní jednotky Mezinárodní soustavy jednotek SI, přijaté na XI. generální konferenci pro váhy a míry v Paříži v roce 1960
- jednotky doplňkové
- jednotky odvozené od jednotek SI
- násobky a díly základních a odvozených jednotek
- $\blacksquare$  jednotky vedlejší

#### <span id="page-11-1"></span>**4.2.3 Etalon**

K tomu, abychom byli schopni zachovat určité jednotky, stupnice, rozměry nám slouží zařízení zvané etalon. Jde o určitý typ měřidla, jehož vlastnosti dokáží tyto informace udržet. Zajištění všech potřebných podmínek k tomu, abychom dokázali zachovat všechny potřebné charakteristiky etalonu nazýváme uchování etalonu. Na obrázku číslo 1 je platino-iridiový etalon délky, určující délku jednoho metru.

Většina států má své platné etalony. V České republice se o ně stará Český metrologický institut. Ten má za úkol zajišťovat rozvoj státních etalonů a jejich uchování. Státní etalony jsou odvislé, buď od mezinárodních etalonů se stejnou nebo vyšší metrologickou úrovní nebo od etalonů jiných států taktéž se stejnou nebo vyšší metrologickou úrovní.

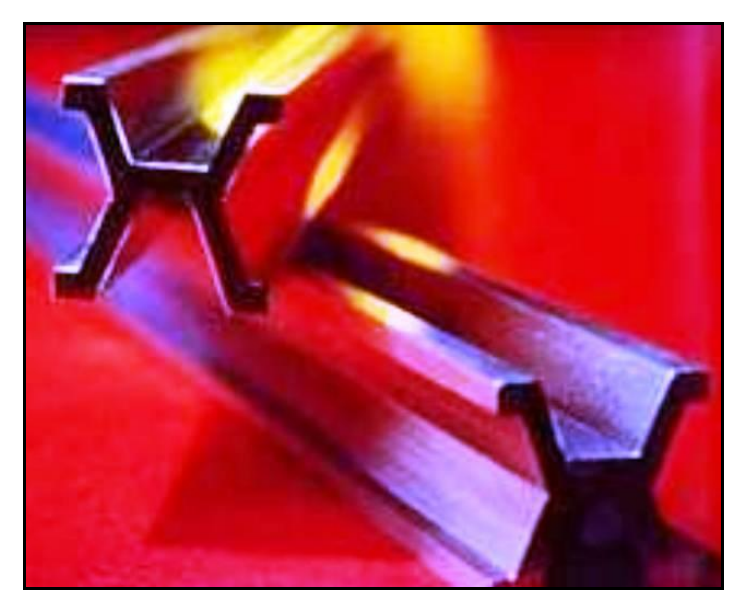

Obr. č. 1: Platino-iridiový etalon délky (1 m), převzato a upraveno z [5]

## <span id="page-12-0"></span>**4.2.4 Základní jednotky SI**

Všechny fyzikální veličiny lze definovat využitím takzvaných základních veličin. Jde o množinu fyzikálních veličin, která je dána výčtem takových jednotek, které můžeme považovat jako k sobě nezávislé. To znamená, že tyto veličiny popisují nejzákladnější vlastnosti popisující realitu. Přehled základních jednotek SI je uveden v tabulce číslo 1.

| Fyzikální | Značka           | Fyzikální | Značka   | <b>Popis</b>                      |
|-----------|------------------|-----------|----------|-----------------------------------|
| veličina  | veličiny         | jednotka  | jednotky |                                   |
| délka     |                  | metr      | m        | Jde o délku dráhy, kterou urazí   |
|           |                  |           |          | světlo ve vakuu za 1/299 792 458  |
|           |                  |           |          | sekundy.                          |
| hmotnost  | $\boldsymbol{m}$ | kilogram  | kg       | Je roven hmotnosti prototypu      |
|           |                  |           |          | kilogramu, který je uložen        |
|           |                  |           |          | v Mezinárodním úřadě pro váhy a   |
|           |                  |           |          | míry v Paříži.                    |
| čas       | $\mathbf{t}$     | sekunda   | S        | Je to doba trvání určitého        |
|           |                  |           |          | množství period záření, odpovídá  |
|           |                  |           |          | přechodu mezi dvěma hladinami     |
|           |                  |           |          | základního stavu atomu cesia 133. |

Tab. č. 1: Přehled základních jednotek SI

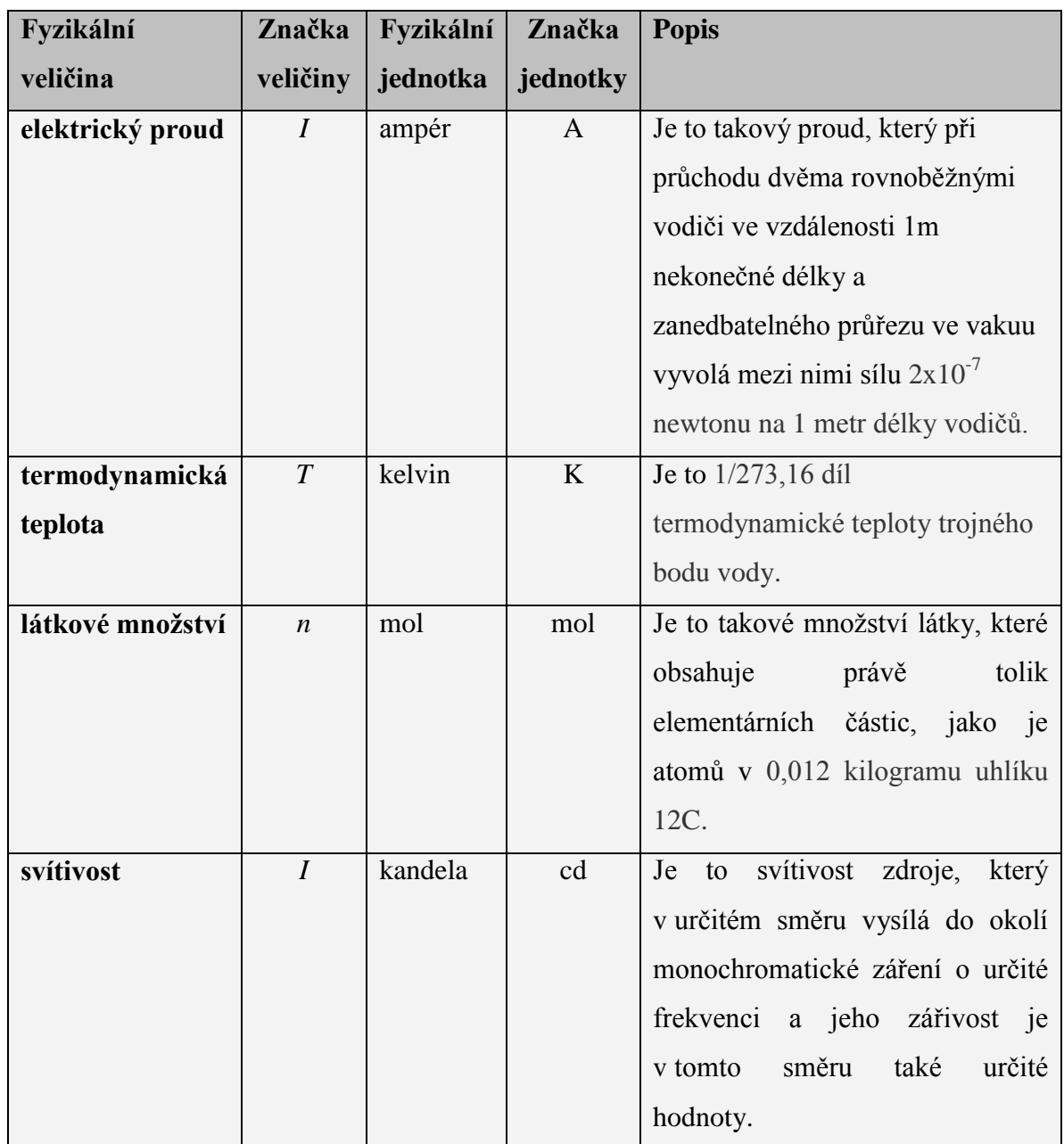

## <span id="page-14-0"></span>**4.2.5 Doplňkové jednotky**

Jedná se o jednotky, které doplňují výše uvedený seznam jednotek základních. Jde o bezrozměrové jednotky. Bližší informace o doplňkových jednotkách jsou uvedeny v tabulce číslo 2.

Tab. č. 2: Doplňkové jednotky

| Fyzikální       | Značka                | Fyzikální | Značka    | <b>Popis</b>                      |
|-----------------|-----------------------|-----------|-----------|-----------------------------------|
| veličina        | veličiny              | jednotka  | jednotky  |                                   |
| rovinný úhel    | $nap\check{r}.\alpha$ | radián    | rad       | Jednotkový úhel při měření        |
|                 |                       |           |           | v obloukové míře.                 |
| prostorový úhel | např. $\Omega$        | steradián | <b>sr</b> | Jedná se o prostorový úhel, který |
|                 |                       |           |           | vymezuje ze středu jednotkové     |
|                 |                       |           |           | koule jednotkovou plochu.         |

## <span id="page-14-1"></span>**4.2.6 Odvozené jednotky SI**

Všechny základní a doplňkové jednotky uvedené výše nám stačí k tomu, abychom si uvedli poslední a největší skupinu fyzikálních jednotek. Jde o skupinu odvozených jednotek soustavy SI. Tyto jednotky jsou odvozené na základě takzvaných definičních vztahů. Zde se vyskytuje násobení a dělení jednotek základních. Některé jednotky mají vlastní názvy, které jsou určeny většinou podle jmen významných fyziků. V tabulce číslo 3 uvádím některé často využívané odvozené jednotky.

Tab. č. 3: Odvozené jednotky

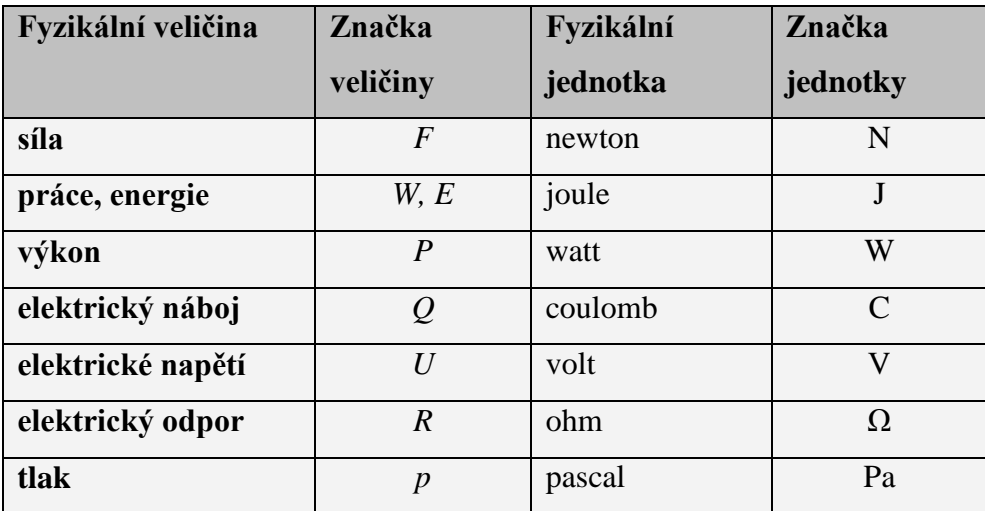

#### <span id="page-15-0"></span>**4.2.7 Násobné a dílčí jednotky**

Aby bylo možné využívat výše uvedených jednotek s největší efektivitou, zavádíme násobné a dílčí jednotky. Jde o násobky nebo díly jednotek základních, doplňkových a odvozených. Jejich název se tvoří přidáním předpony před jejich název základní. Výjimku tvoří jednotka gram, která je dílem základní jednotky kilogram. V následující tabulce číslo 4 uvádím násobné a dílčí jednotky, s kterými se při měření a zpracování dat s největší pravděpodobností setkáme.

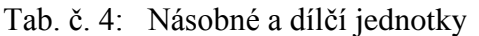

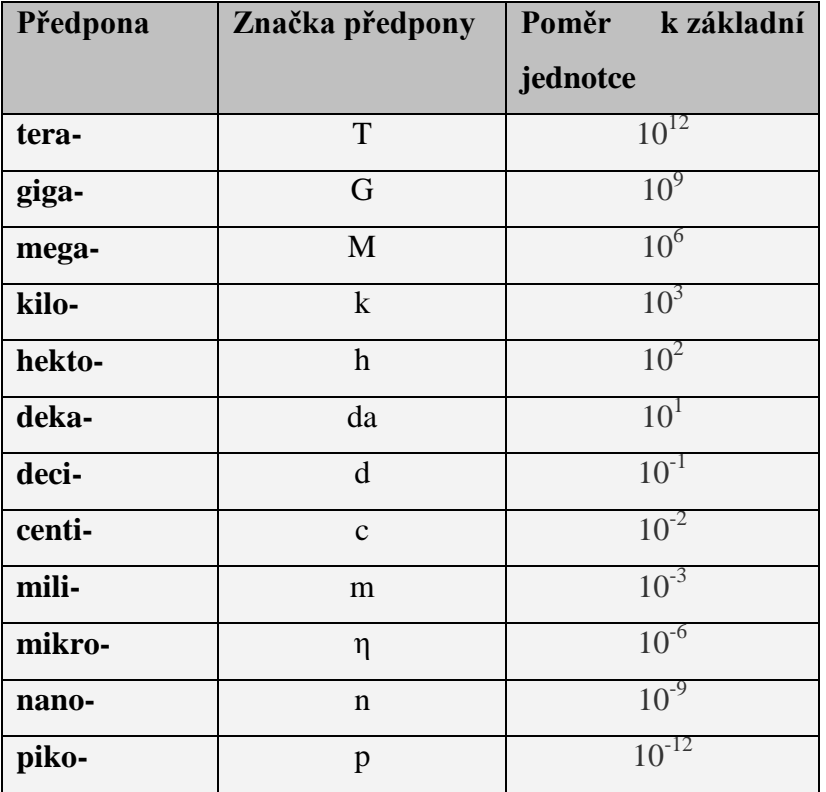

#### <span id="page-15-1"></span>**4.3 Měření fyzikálních veličin**

S měřením jako operací skládající se ze souboru různých činností se setkáváme každý den v běžném životě. Mezi nejčastější si můžeme uvést měření teploty, rychlosti větru. Policie měří rychlost automobilů a švadlena měří délku látky, kterou potřebuje k ušití šatů. Podobných příkladů bychom našli bezpočet. Všechna tato měření mají za úkol jediné a to zjistit hodnotu měřené fyzikální veličiny. Způsobu jak budeme danou hodnotu měřit se říká měřicí metoda. Známe dva základní typy měřicích metod.

První skupina měřicích metod se nazývá "Přímé metody". Jsou to metody, které umožňují měřit hodnoty fyzikálních veličin přímo. Ve skutečnosti to znamená, že měření

probíhá přímým srovnáváním měřené veličiny s jednotkou téže veličiny. Jako příklad si můžeme uvést například délková měřidla, teploměr či ampérmetr.

Druhá skupina měřicích metod se nazývá "Metody nepřímé" a může se zdát složitější, nicméně poznáme, že jde o rozšíření měřicí metody přímé. Měření probíhá tak, že zjišťujeme hodnotu měřené veličiny nepřímo. Znamená to, že změříme určité hodnoty přímou metodou a na základě fyzikálních vztahů dojdeme k hodnotám požadovaným. Jako příklad si můžeme uvést měření elektrického napětí na základě změřeného elektrického proudu a známého elektrického odporu.

#### <span id="page-16-0"></span>**4.3.1 Výsledky měření a jejich zpracování**

Abychom dosáhli nejpřesnějších výsledků měření, je třeba maximálně eliminovat náhodné chyby měření. Náhodné chyby měření pak omezíme následujícím způsobem:

- provede se co možná nejvyšší počet měření veličiny *x*
- **•** spočítáme aritmetický průměr  $\bar{x}$  měřené veličiny
- **vypočítáme průměrnou relativní odchylku**  $\Delta x$

Postup zpracování naměřených dat je uveden v následující tabulce číslo 5. Není vždy třeba provádět všechny kroky v tabulce. Stejně tak neobsahuje tato tabulka všechny možné způsoby zpracování měřených dat.

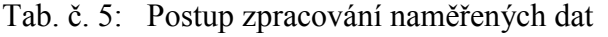

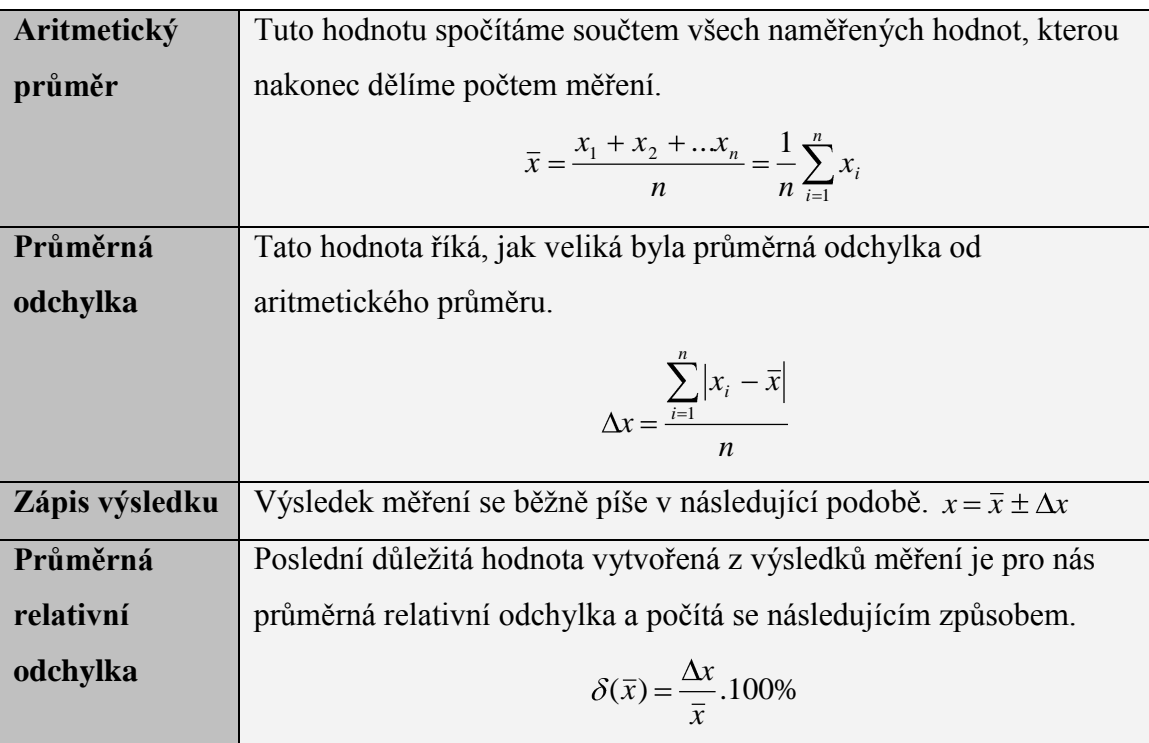

#### <span id="page-17-0"></span>**4.3.2 Nejistoty a chyby měření** zpracováno dle [3, 4]

Výsledkem procesu měření je naměřená hodnota, která nemusí odpovídat skutečné (pravé) hodnotě. Měřením tak získáváme jen odhad skutečné hodnoty, protože měření je ovlivněno například měřidlem, proměnnými podmínkami měření, nedokonalostí metod měření apod. Výsledek tedy naměříme s určitou nejistotou měření.

Nejistota měření je parametr přidružený k výsledku měření – střední hodnotě. Charakterizuje rozptyl hodnot, které jsou přisuzovány naměřené veličině s určitou pravděpodobností. Nejistotu měření může způsobovat měřidlo, pracovník, prostředí, etalon nebo metoda měření. Popis dvou základních skupin nejistot měření je uveden v následující tabulce číslo 6.

Tab. č. 6: Nejistoty měření

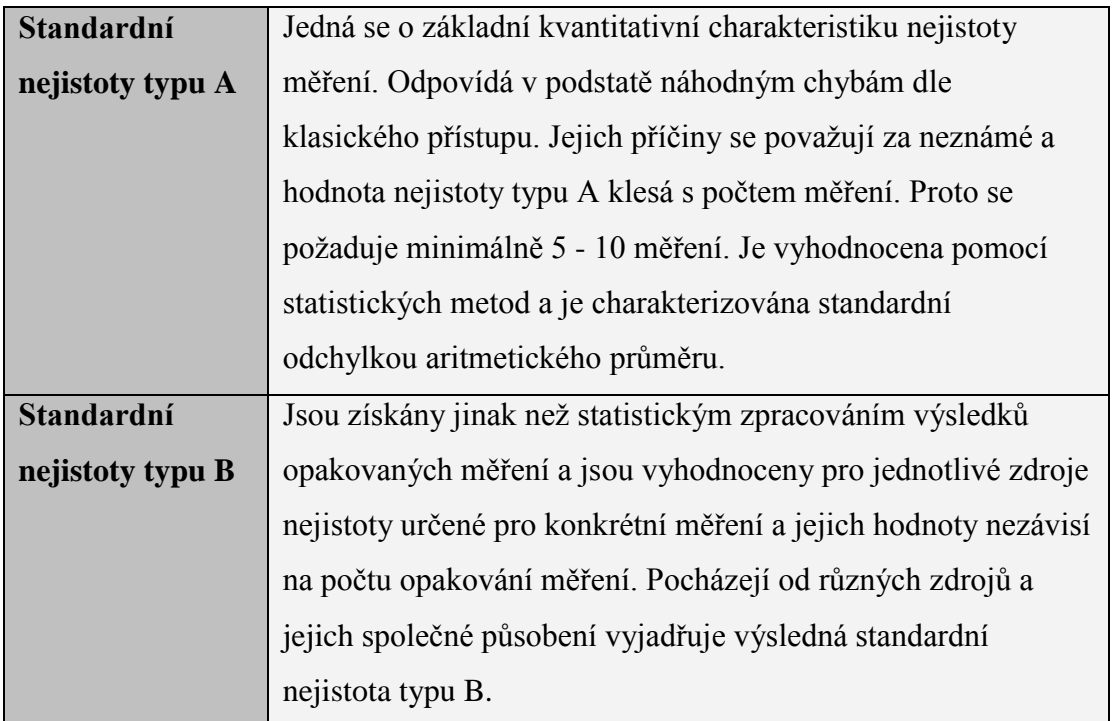

Termín "Chyba měření" označuje číselný rozdíl mezi hodnotou správnou a hodnotou naměřenou. V následující tabulce číslo 7 jsou uvedeny tři druhy možných chyb měření.

Tab. č. 7: Druhy chyb

| Hrubé chyby   | Tyto chyby většinou může způsobit hrubé selhání a to buď      |
|---------------|---------------------------------------------------------------|
|               | pozorovatele nebo měřicího přístroje. Naměřená hodnota se     |
|               | značně liší od hodnoty správné.                               |
| Soustavné –   | Tyto chyby jsou většinou způsobeny nedokonalostí měřicí       |
| systematické  | metody, popřípadě měřicích přístrojů. Výsledek ovlivňují      |
| chyby         | soustavně, vracejí například trvale vyšší nebo nižší hodnoty. |
| Náhodné chyby | Tento druh chyb je způsoben náhodnými vlivy jako jsou         |
|               | například různé otřesy, změny teploty, vlhkost atd. nebo      |
|               | nedokonalostí lidských smyslů. Výsledky měření se od sebe     |
|               | liší více.                                                    |

## <span id="page-18-0"></span>**4.3.3 Chyby měřicích přístrojů**

Výrobci elektrických měřicích přístrojů uvádějí pro každý přístroj třídu přesnosti. Jde o hodnotu, která nám prozradí, jak je daný měřicí přístroj přesný a jaké výsledky měření od něj můžeme očekávat. Třída přesnosti se uvádí v procentech.

### <span id="page-18-1"></span>**4.4 Informace, data**

Dříve než přistoupíme k následujícím kapitolám je nutné říci něco o informacích a datech. Jde o důležité pojmy, kterým je nutné porozumět dříve, než se budeme zabývat konkrétním měřením a zpracováním naměřených dat.

### <span id="page-18-2"></span>**4.4.1 Informace**

Informace je výsledek vyhodnocení našich smyslů, organizace nebo zpracování dat. Nejde tedy o data jako taková. Informace dává smysl, umíme ji zpracovat a umíme ji celou nebo její část uložit do paměti. Informaci lze připodobnit k odstavci knihy. Přečteme-li jej, umíme jej dále zpracovat a dává nám smysl.

### <span id="page-18-3"></span>**4.4.2 Data**

Data můžeme rozdělit do dvou skupin na data spojitá a data nespojitá. V obou případech jde pouze o způsob, jakým může být informace zapsána v konkrétním systému. Opět lze využít jako přirovnání knihu. Data jsou písmenka, ze kterých složením slov a vět vzniká slovo, věta, odstavec, tedy informace.

## <span id="page-19-0"></span>**5 Získávání dat**

V této kapitole bude jednoduchým způsobem popsáno, jakými cestami lze získávat informace, data z našeho okolí. Zmíním jednotlivé metody získávání dat, postupy měření, základní měřicí přístroje a měření elektrických a neelektrických veličin.

#### <span id="page-19-1"></span>**5.1 Fyzikální pozorování**

Fyzikální pozorování je sledování určitého jevu v jeho přirozených podmínkách, aniž by ten, kdo pozoruje, do průběhu jevu zasahoval (pohyb sportovce, blesky při bouři, východ Slunce apod.). Přestože se zdá činnost pozorování jako jednoduchý proces, v převážné většině pozorování budeme potřebovat určité měřicí zařízení.

Jako příklad si uveďme měření venkovní teploty. První zařízení, které budeme potřebovat je teploměr. Je otázka, zda využijeme lihový, rtuťový nebo digitální, nicméně bez tohoto měřicího zařízení nejsme schopni pozorování realizovat. Pokud budeme teplotu měřit systematicky, tak jako druhé měřicí zařízení budeme potřebovat hodiny, abychom byli schopni zaznamenávat teplotu vždy v určitý čas. Když opustíme myšlenku zpracování naměřených dat formou tužky a papíru, nabízí se možnost využití osobního počítače, čímž rozšíříme stávající o další skupinu zařízení, které budeme potřebovat, pokud bychom chtěli automaticky zaznamenávat obyčejnou teplotu. V případě využívání osobního počítače se naskýtá možnost automatizovat systém, to znamená, že budeme nejen sbírat a zaznamenávat data, ale budeme je i zpracovávat a na základě analýzy těchto dat realizovat nějaké aktivity.

#### <span id="page-19-2"></span>**5.2 Fyzikální pokus**

Oproti fyzikálnímu pozorování jde o sledování jevu v uměle připravených podmínkách například ve školní laboratoři. Při pokusu vyvoláme určitý jev uměle, měníme jeho podmínky a sledujeme vliv těchto změněných podmínek na průběh jevu. Pokud celý průběh experimentu nebo pozorování vyjádříme matematicky, provádíme tak fyzikální měření. I v tomto případě platí pochopitelně všechny možnosti využití měřicích zařízení, jaké byly uvedeny v předchozím odstavci.

#### <span id="page-20-0"></span>**5.3 Měření fyzikálních veličin**

Měření fyzikálních veličin lze brát jako třetí způsob získávání dat. Nicméně na základě dvou předchozích kapitol je zřejmé, že měření fyzikálních veličin je součástí jak fyzikálních pozorování, tak fyzikálních experimentů.

Shrňme si tedy, že měření fyzikální veličiny je určení její velikosti ve zvolených jednotkách dané veličiny. Veličinu můžeme měřit, buď bezprostředně, okamžitě zjistit danou hodnotu nebo výpočtem z jiných naměřených veličin. Získanou informací je tedy naměřená hodnota fyzikální veličiny, která je vyjádřena číselnou hodnotou a její jednotkou.

#### <span id="page-20-1"></span>**5.4 Měřicí přístroje**

Měřidla, neboli měřicí přístroje jsou zařízení, díky kterým jsme schopni zjistit hledanou, měřenou veličinu. Každý měřicí přístroj se skládá ze třech hlavních částí, popsaných v následující tabulce číslo 8.

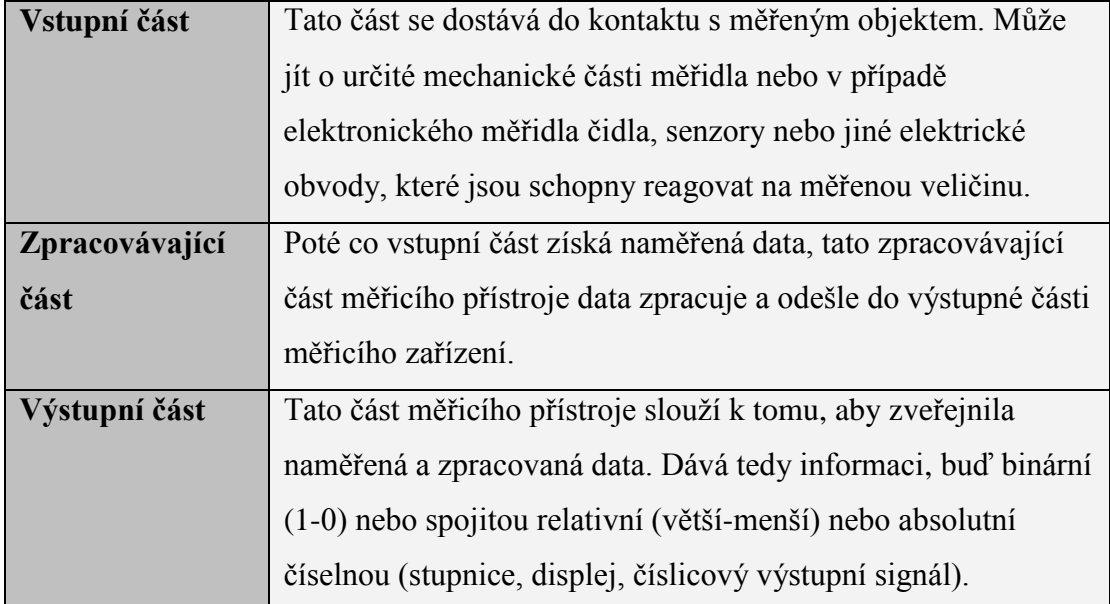

Tab. č. 8: Části měřicího přístroje

Měřicí přístroje mohou být buď analogové nebo digitální. Analogové měřicí přístroje zobrazují naměřenou hodnotu měřené veličiny výchylkou ručičky na stupnici s dílky. Tyto dílky reprezentují velikost naměřené hodnoty. Příklad analogového hloubkoměru je vyobrazen na následujícím obrázku číslo 2.

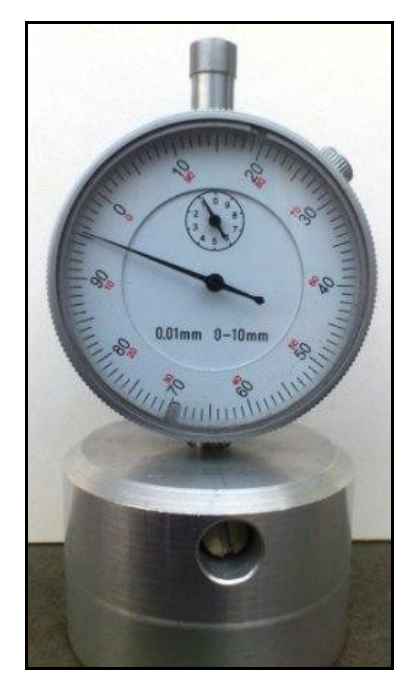

Obr. č. 2: Analogový hloubkoměr

Digitální měřicí přístroje zobrazují naměřenou hodnotu konkrétním číslem zobrazeným na displeji přístroje. Nejmenší možná změna na displeji takového zařízení se nazývá měřicí krok. Ukázka příkladu takového měřicího přístroje je vyobrazen na následujícím obrázku číslo 3.

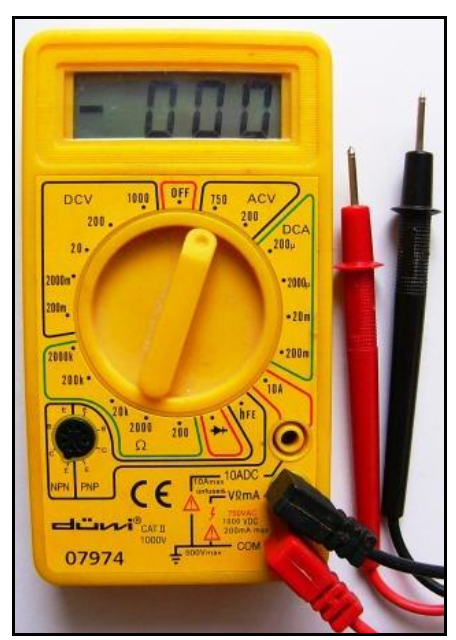

Obr. č. 3: Digitální multimetr

## <span id="page-22-0"></span>**5.4.1 Parametry měřicího přístroje**

Každý měřicí přístroj má určité parametry, vlastnosti. V následující tabulce číslo 9 jsou uvedeny některé základní, nejběžnější vlastnosti měřicích přístrojů.

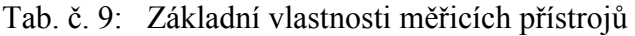

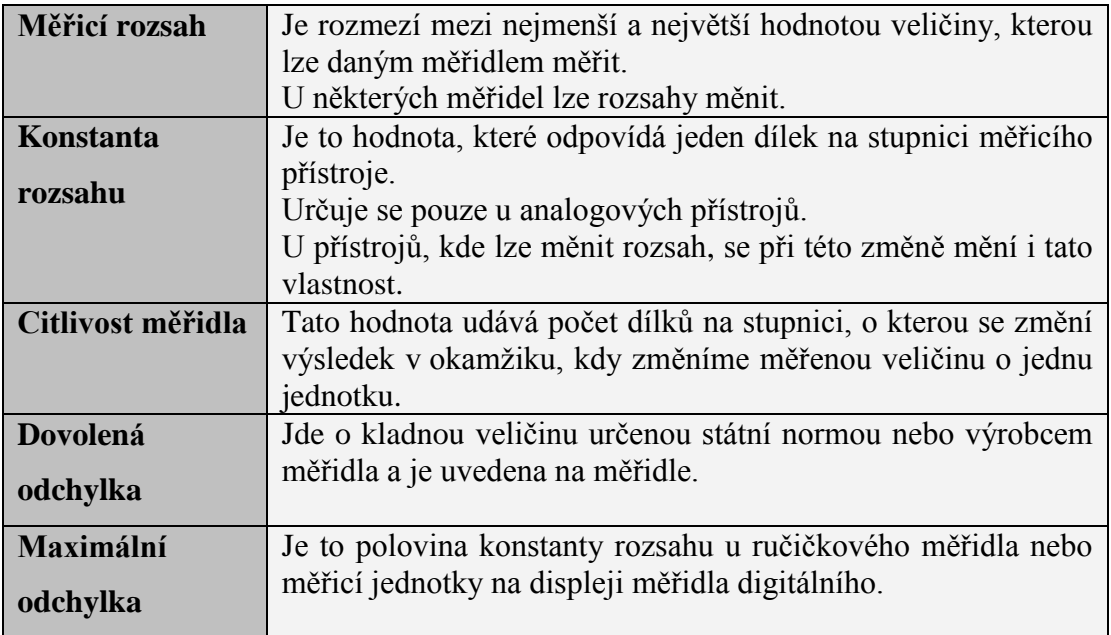

## <span id="page-22-1"></span>**5.4.2 Měřicí řetězec**

Měřicí řetězec je obvod složený z několika přístrojů, samostatných částí, které postupně zpracovávají naměřené hodnoty. Při měření neelektrických veličin je důležité převést měřenou veličinu na veličinu použitelnou pro člověka nebo pro další přístroj. V tomto případě je žádoucí, abychom z měřené neelektrické veličiny získali veličinu elektrickou. Tento převod provede snímač, který je prvním článkem v měřicím řetězci. Výstupní signál ze snímače je pak ale nutné ještě dále zpracovat a to zajišťují další bloky měřicího řetězce, vyhodnocovací členy. Mezi typické vyhodnocovací členy pro analogový signál jsou ručičkové měřicí přístroje, pro číslicový signál potom různá digitální měřidla.

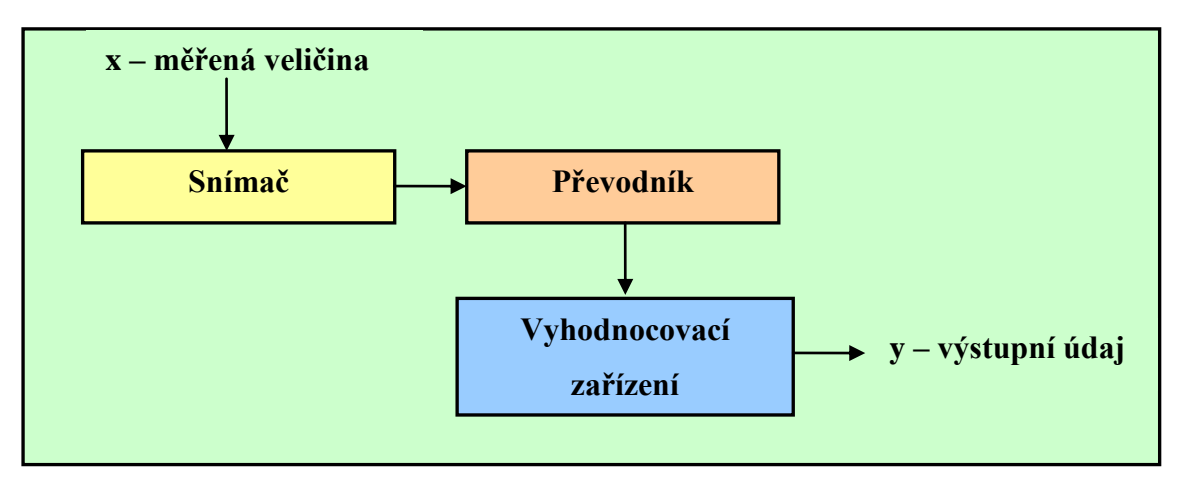

Obr. č. 4: Schéma měřicího řetězce

Schéma na obrázku číslo 4 zjednodušeně popisuje jednotlivé prvky měřicího řetězce. Veličina *x* je veličina, která nás zajímá a potřebujeme ji změřit. K jejímu změření nám slouží první prvek řetězce, tedy snímač. Následuje převodník, který převede změřenou veličinu na veličinu, kterou dokáže zpracovat poslední blok řetězce, tedy vyhodnocovací zařízení. Tím rozumíme různé způsoby ukládání naměřeného signálu, jeho vizualizaci atd. Výstupem z této části měřicího řetězce pak může být výstupní údaj *y*, který můžeme použít k dalším účelům.

## <span id="page-23-0"></span>**5.4.3 Postup měření**

Vlastní postup měření se skládá z několika kroků, které je nutné dodržet, pokud chceme, aby námi naměřené hodnoty byly co nejpravdivější. Jednotlivé kroky a jejich popis postupu měření je uveden v následující tabulce číslo 10.

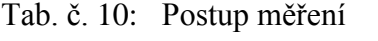

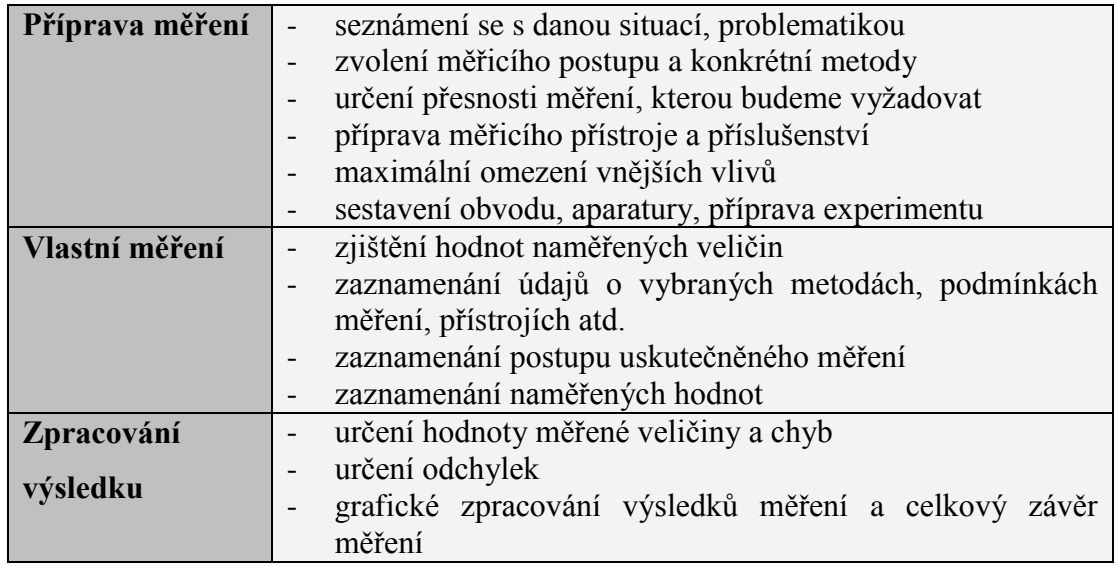

#### <span id="page-24-0"></span>**5.5 Měření elektrických veličin** [2]

Protože většina všech měřicích přístrojů, senzorů, čidel funguje na principu měření elektrického napětí, měření elektrického proudu, popřípadě elektrického odporu, obsahuje tato kapitola základy těchto měření. Předpokladem je, že studenti již mají tyto základy nastudované z hodin fyziky. Následující část kapitoly jednoduše popíše způsoby měření jednotlivých elektrických veličin.

#### <span id="page-24-1"></span>**5.5.1 Měření elektrického proudu I**

Pokud hovoříme o elektrickém proudu, máme na mysli uspořádaný pohyb nosičů elektrického náboje. Tato fyzikální veličina se značí *I* a vyjadřuje množství náboje prošlého za jednotku času. Jednotka elektrického proudu je Ampér a jeho značka je A.

Při měření proudu se ampérmetr zapojuje do série s členem elektrického obvodu, jehož proud máme určit. Zapojení ampérmetru je naznačeno na obrázku číslo 5. Toto platí bez ohledu jaký typ nebo druh přístroje použijeme. Zapojení ampérmetru do obvodu zmenší protékající proud, protože se celkový odpor v obvodu zvětšil o odpor připojeného ampérmetru. V praxi je třeba zvolit odpor ampérmetru podstatně menší než je odpor zátěže a vnitřní odpor zdroje, aby se chyba měřicí metody mohla zanedbat.

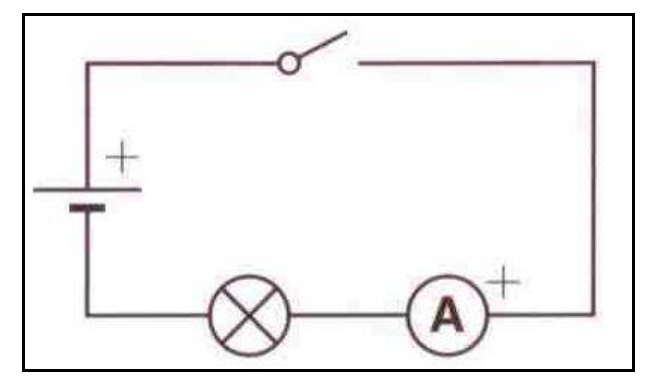

Obr. č. 5: Zapojení ampérmetru do elektrického obvodu, převzato a upraveno dle [2]

#### <span id="page-24-2"></span>**5.5.2 Měření eklektického napětí U**

Pokud hovoříme o elektrickém napětí, máme tím na mysli rozdíl elektrických potenciálů ve dvou bodech prostoru. Značí se *U* a jeho jednotka je Volt, značí se V. Elektrické napětí je dáno množstvím práce vykonané elektrickými silami při přemisťování kladného náboje mezi dvěma body v prostoru.

Při měření napětí se připojuje voltmetr paralelně k té části obvodu, na které chceme napětí měřit. Zapojení voltmetru je naznačeno na obrázku číslo 6. Odpor obvodu se zmenšuje, protože odpor voltmetru tvoří takzvaný bočník. To vede k tomu, že naměřené napětí na měřeném úseku je ve skutečnosti menší než napětí na uvažované části obvodu s odpojeným voltmetrem. V ideálním případě by se měl vstupní odpor použitého voltmetru blížit nekonečnu.

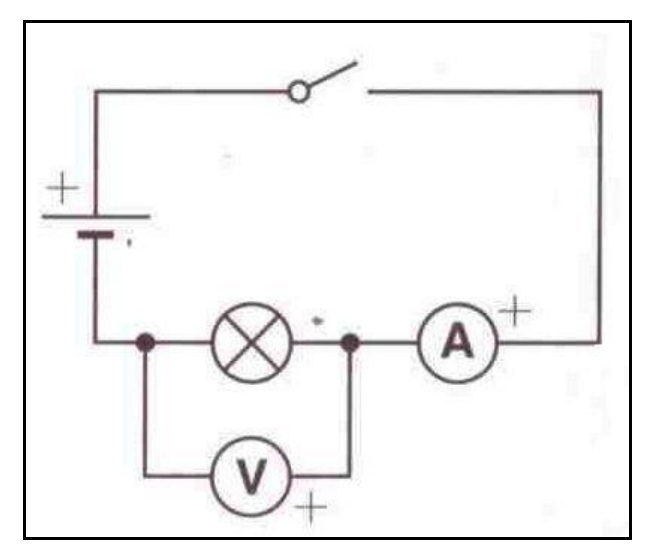

Obr. č. 6: Zapojení voltmetru do elektrického obvodu, převzato a upraveno dle [2]

### <span id="page-25-0"></span>**5.5.3 Měření elektrického odporu R**

Tato fyzikální veličina nám charakterizuje schopnost látky vést elektrický proud. Hodnota elektrického odporu je dána látkou, z jaké je těleso složeno, tvarem a teplotou tělesa.

Elektrický odpor můžeme určit metodou přímou, vypočítanou z naměřeného elektrického napětí a elektrického proudu a to podle Ohmova zákona.

Druhá metoda je takzvaná substituční. Funguje tak, že do elektrického obvodu zapojíme měřený rezistor a nastavíme potenciometrem požadovaný proud měřený ampérmetrem. Po nastavení nahradíme měřený rezistor odporovou dekádou, na níž nastavujeme tak velký odpor, aby ampérmetr měřil tentýž proud. Potom je měřený odpor roven nastavenému, z kterého lze přečíst naměřenou hodnotu.

Nejvíce používaná metoda k měření elektrického odporu je metoda, která využívá měřicích zařízení přímo určených pro měření elektrického odporu takzvané ohmmetry.

#### <span id="page-26-0"></span>**5.6 Měření neelektrických veličin** [2, 6]

Měření neelektrických veličin je v praxi velmi důležité a setkáváme se s ním více než s měřením veličin elektrických. Například měření teploty, spotřeby vody, různých délek, velikostí, rychlosti vozidla a podobně. Měření elektrických veličin je ale v principu jednodušší než měření neelektrických veličin a i když to nemusí být na první pohled patrné, využívá se velice často i pro měření veličin neelektrických digitálních měřidel. Tato kapitola nejprve rozděluje hlavní skupiny neelektrických veličin a jejich detailnější členění. V další části jednoduše popisuje různé způsoby měření jednotlivých neelektrických veličin.

#### <span id="page-26-1"></span>**5.6.1 Rozdělení neelektrických veličin**

Konkrétní druh, typ a charakter neelektrické veličiny nám určuje, jaký typ snímače je pro naše použití vhodný.

Neelektrické veličiny můžeme v podstatě rozdělit do čtyř základních skupin uvedených v následující tabulce číslo 11.

| Veličiny určující rozměry        | dráha<br>$\overline{\phantom{0}}$      |
|----------------------------------|----------------------------------------|
|                                  | délka<br>$\qquad \qquad$               |
|                                  | tloušťka<br>$\overline{\phantom{0}}$   |
|                                  | úhel<br>$\qquad \qquad \blacksquare$   |
| Veličiny určující působení těles | síla<br>$\qquad \qquad -$              |
|                                  | tlak<br>$\overline{\phantom{0}}$       |
|                                  | točivý moment<br>-                     |
| Veličiny určující pohyb          | rychlost<br>$\overline{\phantom{0}}$   |
|                                  | úhlová rychlost<br>$\qquad \qquad$     |
|                                  | otáčky<br>$\qquad \qquad \blacksquare$ |
|                                  | zrychlení<br>-                         |
|                                  | úhlové zrychlení<br>$\qquad \qquad -$  |
| Veličiny ostatní                 | čas<br>-                               |
|                                  | teplota<br>-                           |
|                                  | světlo<br>$\overline{\phantom{0}}$     |
|                                  | barva<br>$\overline{\phantom{0}}$      |
|                                  | jas                                    |
|                                  | vlhkost                                |

Tab. č. 11: Základní rozdělení neelektrických veličin

#### <span id="page-26-2"></span>**5.6.2 Měření teploty**

K měření teploty lze využít několik druhů zařízení. Pro nejjednodušší způsob zjištění teploty je nejvhodnější využití teploměru. Nejznámějších z nich pracují na principu teplotní roztažnosti kapaliny. Nejpoužívanější jsou rtuťové a lihové. Lihový sloupec může být modré a červené barvy, rtuťový je stříbrný. Příklad lihového teploměru je na obrázku č.7. Lihový sloupec se používá pro méně náročná měření, rtuť je přesnější.

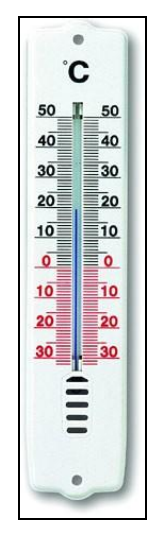

Obr. č. 7: Lihový teploměr, převzato a upraveno dle [6]

K měření teploty lze také využít několik typů snímačů. Na základě rozdělení dle fyzikálního principu si popíšeme ty základní.

Do první skupiny snímačů patří takzvaný termočlánek, v kterém se využívá tzv. Seebeckova jevu. Při pevném spojení dvou různých kovů různých teplot vzniká termoelektrické napětí. Změřením tohoto napětí dosahujeme potřebných údajů pro další zpracování.

Klasický zástupce další skupiny je snímač pro snímání teploty, který je založen na principu změny elektrického odporu v závislosti na teplotě. Jde o rezistor, v tomto případě nazývaný termistor. Známe dva základní typu termistorů. Termistor typu NTC je termistor s negativním teplotním koeficientem, což znamená, že zahříváním součástky odpor klesá. Druhý typ PTC má vlastnost opačnou, což znamená, že zahříváním součástky odpor roste. Na obrázku č. 8 je ukázka skutečného termistoru.

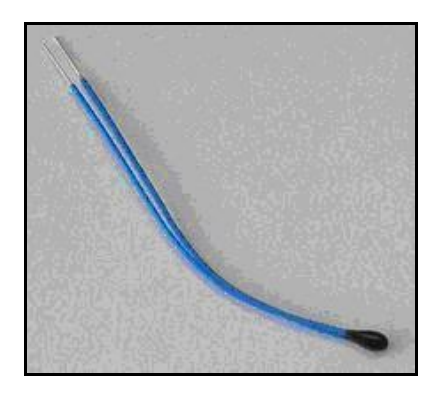

Obr. č. 8: Termistor, převzato a upraveno dle [6]

Posledním typem snímače, který si zmíníme, je tzv. termostat. Opět se s ním setkávám velice často v běžném životě. Je to zařízení, které funguje na základě dilatace – tedy teplotní roztažnosti materiálu. Má tedy pouze dva stavy a to zapnuto/vypnuto – jde o skokovou změnu. Využívá se například k regulaci topení, v ledničce, žehličce.

Pro zajímavost si uveďme, že existují ještě zařízení měřicí teplotu na dálku, bez dotyku. Jde o tzv. pyrometr, který využívá tepelného záření v různých oblastech spektra. Princip je postaven na porovnání jasu pozorovaného předmětu s jasem zdroje. Ukázka pyrometru je zobrazena na obrázku číslo 9.

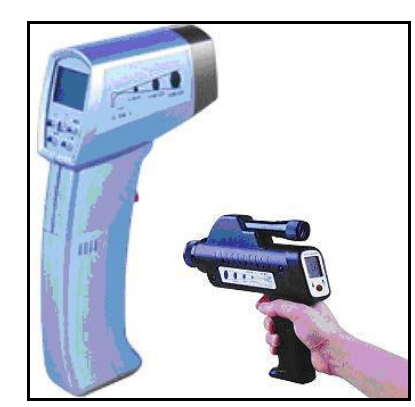

Obr. č. 9: Pyrometr, převzato a upraveno dle [6]

#### <span id="page-28-0"></span>**5.6.3 Měření polohy**

Hodnotou, která nás bude zajímat je například poloha součástky v obráběcím stroji. Nejjednodušší způsob pro zjištění polohy je měření různými typy měřidel jako např. posuvné měřidlo, mikrometr atd. Pro automatizaci měření je možné použít například potenciometru. Jde o analogový snímač polohy, který je založen na principu změny ohmické hodnoty na základě pohybu jezdce potenciometru. Potenciometr má však krajní meze, a jelikož jde o mechanické měřidlo, dochází u něho k mechanickému

opotřebení a tím se stává méně spolehlivým. Ukázka takového odporového potenciometru je na obrázku číslo 10.

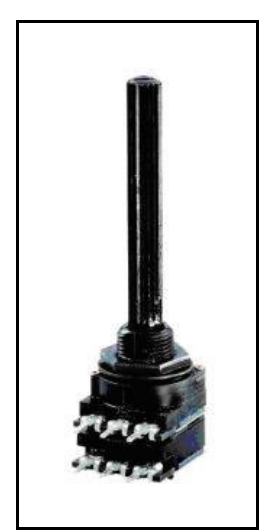

Obr. č. 10: Odporový potenciometr, převzato a upraveno dle [6]

#### <span id="page-29-0"></span>**5.6.4 Měření vlhkosti**

Další z velice sledovaných veličin je vlhkost. V praxi se s ní asi často setkáváme v meteorologii ve vztahu se vzduchem. Toto měření je založeno na principu látek, které jsou schopny přijímat vlhkost z okolního prostředí, jde například o lidský vlas. Na základě vlhkosti se buď natahuje, nebo zkracuje, reakce je však pozvolná, není okamžitá. Ukázka vlhkoměru je na obrázku číslo 11.

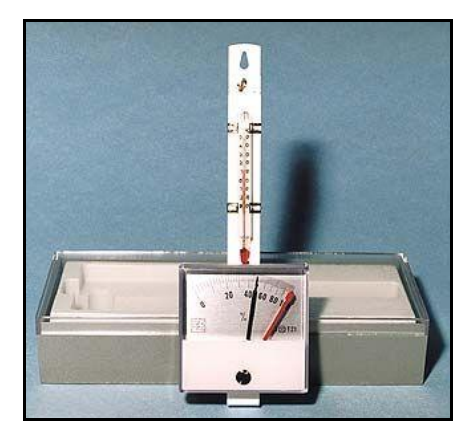

Obr. č. 11: Vlhkoměr, převzato a upraveno dle [6]

### <span id="page-29-1"></span>**5.6.5 Měření síly**

K měření síly se nejvíce používají takzvané siloměry. Jednoduché siloměry známe ze školních laboratoří. Při měření síly se využívá principu měření odporové síly siloměru v tahu. Ukázka digitálního siloměru je na následujícím obrázku číslo 12.

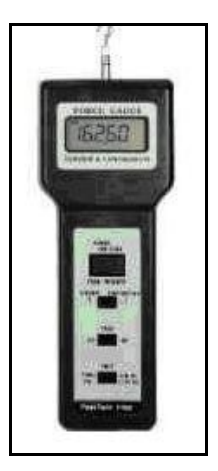

Obr. č. 12: Digitální siloměr, převzato a upraveno dle [6]

Složitější způsob měření síly je měření takzvanými tenzometry (viz obrázek č. 13). Jde o odporový senzor, jehož deformace je úměrná síle, která na něj působí. Je velice malý. Funguje tak, že se nalepí na měřené těleso a měří se jeho deformace. Používá se například při zjišťování deformace pláště letadla.

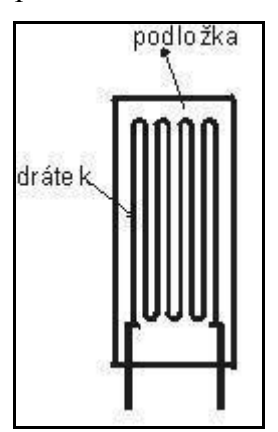

Obr. č. 13: Tenzometr, převzato a upraveno dle [6]

## <span id="page-30-0"></span>**5.6.6 Měření tlaku**

K tomu, aby bylo možné určit tlak, slouží přístroje, kterým se říká tlakoměry. První skupinou tlakoměrů jsou tlakoměry hydraulické, pracující na principu měření výšky kapaliny v tlakoměru. Ukázka klasického tlakoměru, známého ze zdravotnictví je na následujícím obrázku číslo 14.

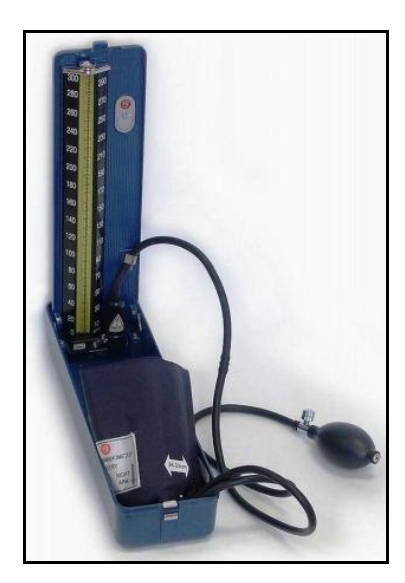

Obr. č. 14: Rtuťový tlakoměr, převzato a upraveno dle [7]

Druhým typem tlakoměrů jsou tlakoměry deformační. Mezi ně patří takzvané membránové, vlnovcové, krabicové. Jako příklad si popíšeme tlakoměry membránové. Využívá se zde pružné deformace a tím změny tvaru membrány způsobené působením měřeného tlaku. Membrána je zachycena mezi příruby komory a z jedné nebo z obou stran je na ní vyvíjen tlak. Jejich využití je hlavně v provozech se silnými vibracemi. Na obrázku číslo 15 jsou zobrazeny deformační prvky uvedených tlakoměrů.

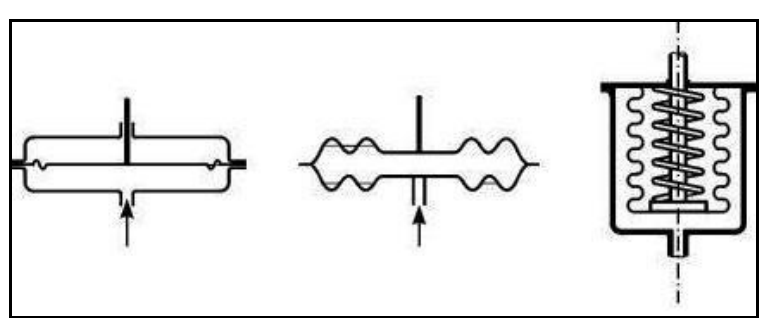

Obr. č. 15: Deformační prvky – membrána, krabice, vlnovec, převzato a upraveno dle [6]

### <span id="page-31-0"></span>**5.6.7 Měření průtoku**

Objemové měření se velice často používá například při zjišťování odebrané pitné vody jako vodoměr v domácnostech. Existují lopatkové nebo šroubové vodoměry. V těchto měřidlech klesá přesnost s klesajícím množstvím průtoku. Načítací zařízení je napojeno buď pevně na hřídelce kolečka či šroubu nebo nepřímo vzájemným působením magnetů na koncích hřídelí. Ukázka průřezu lopatkovým průtokoměrem je na následujícím obrázku číslo 16.

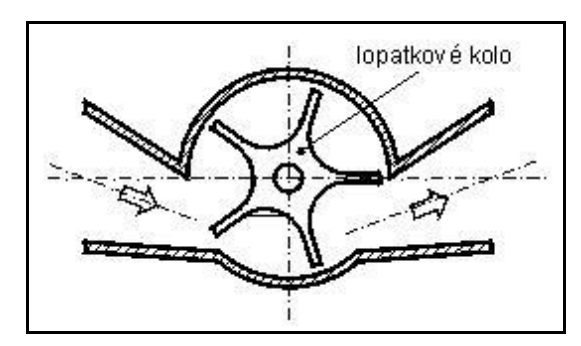

Obr. č. 16: Radiální lopatkový průtokoměr, převzato a upraveno dle [6]

Kromě těchto typů měřidel průtoku je ještě možné měřit průtok nepřímo – bezdotykově. Jde o takzvané ultrazvukové průtokoměry, pracující na principu měření ultrazvukových vln v místě průtoku. Ultrazvukový vysílač i přijímač jsou umístěny vně potrubí. Lze s nimi měřit například průtok nebezpečných látek nebo látek s vysokou teplotou.

## <span id="page-33-0"></span>**6 Zpracování dat** [8, 9, 10]

Tato kapitole se zabývá způsobem zpracování naměřených dat. První část kapitoly popisuje základní metody evidence dat. Následuje část věnovaná základům databáze a práce s ní. Závěr kapitoly se již detailně věnuje tabulkovému kalkulátoru Microsoft Office Excel a práci s ním.

#### <span id="page-33-1"></span>**6.1 Metody evidence dat**

V praktickém životě je často zapotřebí evidovat různé údaje. Například o skupině lidí (zaměstnanců, studentů, členů sportovního oddílu apod.), o zvířatech nebo rostlinách (evidence zoologické nebo botanické zahrady), o množině věcí (knihy ve veřejné knihovně, inventář firmy, materiál na skladě) nebo jevů (počasí, provedené lékařské výkony). V našem případě povedeme evidenci o různém měření a o získaných hodnotách, výsledcích těchto měření. Vést evidenci znamená udržovat o takových souborech objektů přehled a mít data vhodně uspořádána – tak, aby se v nich údaje dobře vyhledávaly a v případě potřeby dobře opravovaly a doplňovaly.

Předchozí odstavec možná může znít více technicky orientovaný, nicméně přesně vystihuje skutečnost, že získaná data z pozorování, experimentů atd. je třeba systematicky shromažďovat a spravovat. Každý obor vyžaduje specifický návrh ukládání dat, nemluvě o výběru té správné technologie. Určitě existují experimenty, kdy nám bude stačit tužka a papír a to nám jako záznam dat postačí. Musíme ale vycházet z toho, že většina současných experimentů je dlouhodobějšího charakteru. V těchto případech je vhodné k záznamu a zpracování výsledků využít techniku. V těchto případech se pro zápis naměřených dat používají textové editory, tabulkové kalkulátory nebo databáze. Opět zde platí, že výběr nejvhodnější technologie je dán charakterem experimentu, možnostmi hardwarového a softwarového vybavení a v neposlední řadě znalostmi a zkušenostmi specialistů, kteří systém spravují.

#### <span id="page-33-2"></span>**6.1.1 Tabulková metoda evidence**

Tato metoda je patrně tou nejjednodušší. Jako tabulku si představme například jeden list ze čtverečkovaného sešitu ve formátu A4. V tabulce můžeme například vést evidenci o zaměstnancích. Zaměstnanci (objekty) jsou zapisováni v pořadí, jak byli do

firmy přijati. Potřebujeme evidovat jejich atributy – vlastnosti jako jméno, adresu, funkcí, plat. Potřebujeme tedy vytvořit tabulku "Zaměstnanec".

Při zvyšujícím se počtu evidovaných objektů se brzy objeví nevýhody této tabulkové formy. Má-li tabulka již desítky řádků, je vyhledávání zdlouhavé (hledat se musí postupně shora dolů). Při změnách hodnot údajů (změna jména, adresy) se musí přepsat údaje v políčkách tabulky nebo celý řádek škrtnout a opsat znovu dolů. I při odchodu zaměstnanců vznikají vyškrtnuté řádky. Tabulka začne být brzy nepřehledná.

#### <span id="page-34-0"></span>**6.1.2 Kartotéková evidence dat**

Jiný přirozený způsob ruční evidence je kartotéka. Místo tabulky se vyrobí kartotékové listy, na každém je "formulář" obsahující názvy evidovaných údajů. Každý objekt je zapsán na jednu evidenční kartu, všechny listy jsou umístěny do krabice nebo šuplíku. Výhodou je možnost ukládat listy v nějakém uspořádání (zaměstnance abecedně podle jména, knihy podle názvu, autora apod.) a toto uspořádání dodržovat při všech změnách i při přidávání i rušení karet. Vyhledávání podle jména, pokud je kartotéka takto setříděna a hledající zná abecedu, je rychlejší. Ovšem vyhledávání zaměstnanců s bydlištěm v Opavě znamená opět systematické procházení celou kartotékou. Ukázka klasické kartotéky, kterou známe například od lékaře je vyobrazena na následujícím obrázku číslo 17.

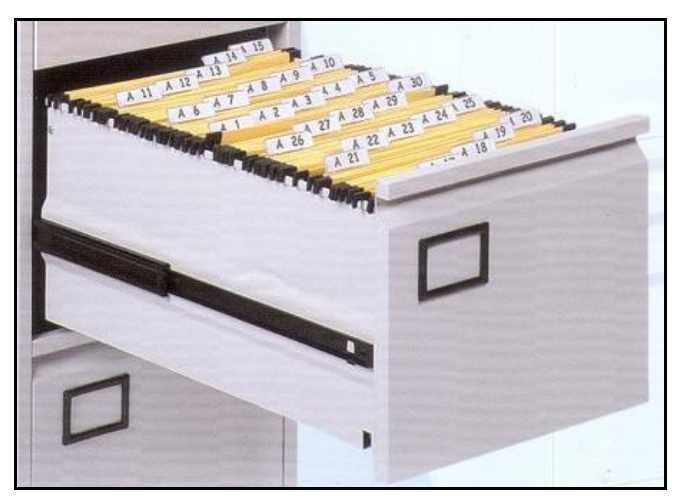

Obr. č. 17: Ukázka evidence kartotékovým způsobem [11]

#### <span id="page-34-1"></span>**6.1.3 Agendové zpracování dat.**

Přestože první počítače vznikly pro matematické a technické výpočty, velmi brzy se přirozeně začaly používat i pro úlohy zpracování dat. Od historických dob prvních počítačů až do dnešního dne se úlohy evidence dat programovaly v dostupných programovacích jazycích a na dostupných počítačích. Protože většinou nešlo o jediný program, ale o sadu programů řešících konkrétní úlohy – agendy, říká se počáteční etapě úloh tohoto typu agendové zpracování dat. Později se vyvinula nová technologie zpracování dat a je nazývaná databázovou. Přes její výhody oproti klasickému agendovému zpracování se však dodnes vyskytují nové implementace agendového typu.

Původní agendy se zpracovávaly v dávkách – data se ručně zapisovala do formulářů a z formulářů se zaznamenávala na vstupní medium pro počítač – magnetickou pásku, děrný štítek či disketu. Formou primárního zpracování se data načetla do počítače, přitom se prováděly vstupní kontroly formální a částečně i logické správnosti dat, případně se prováděly korekce dat. Data byla uložena na sekundárním médiu do vnější paměti počítače. Řadou sekundárních zpracování se pak s daty prováděly potřebné výpočty, třídění, výběry, tisky sestav. Obvykle řešily aplikační programy jednotlivé úlohy, soubor programů pak tvořil ucelenou agendu. Agendy obvykle řešily menší evidenční úlohy – jedna pro evidenci zaměstnanců, jiná pro majetek firmy, další pro sklad materiálu apod.

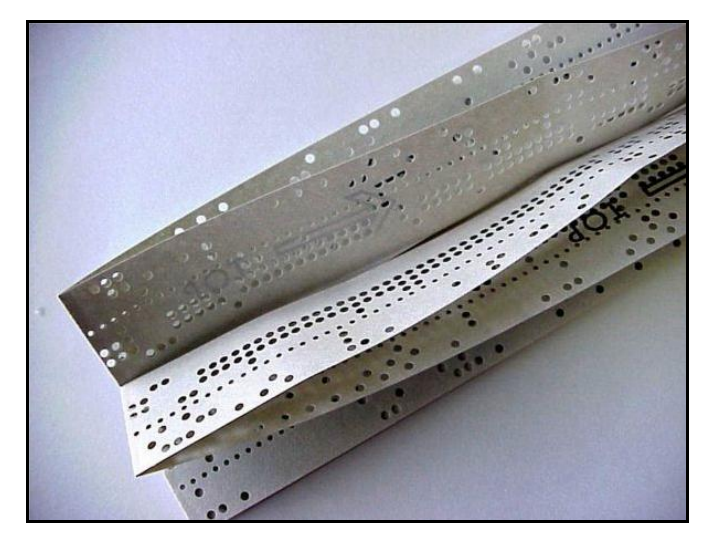

Obr. č. 18: Agendové zpracování dat využívalo v minulosti například děrné štítky [12]

V dnešní době se používají mnohem složitější, avšak také mnohem výkonnější a praktičtější systémy pro evidenci dat. Nejpoužívanějším systémům se tato kapitola bude věnovat v následujících částech. Na obrázku č. 19 je pak ukázka evidence dat v tabulkovém kalkulátoru, který bude detailně popsán v následující části této kapitoly.

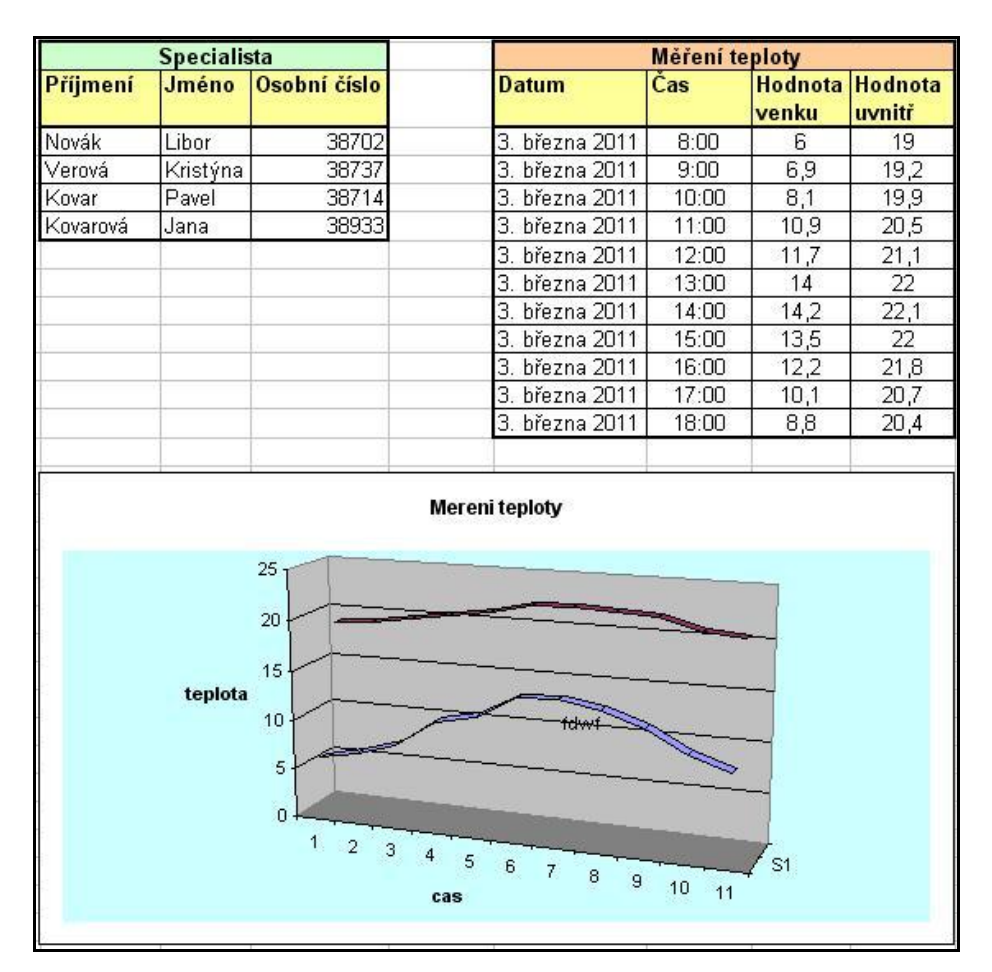

Obr. č. 19: Ukázka evidence v tabulkovém kalkulátoru

#### <span id="page-36-0"></span>**6.2 Databáze**

Databáze je jedna z forem správy dat. Jde o sofistikované systémy, které se již mnoho let používají a neustále se zdokonalují. Protože jde velmi složité systémy, jejichž obsah by stačil na studium v samostatném předmětu, budou zde zmíněny pouze základní informace o systémech, nejznámější výrobci databází a základní informace o jazycích SQL a DDL.

Databáze je určitá uspořádaná množina informací (dat) uložená na paměťovém médiu. V širším slova smyslu jsou součástí databáze i softwarové prostředky, které umožňují manipulaci s daty a přístup k nim. Tento systém se v české odborné literatuře nazývá systém řízení báze dat (SŘBD). Běžně se označením databáze myslí jak uložená data, tak software (SŘBD). Uspořádání databáze je hierarchické. Nejvýše je databáze, ta obsahuje tabulky, každá z těchto tabulek je pak složena z několika sloupců. A konečně data, která jsou ukládána v řádcích, kterým se říká záznamy. Jednotlivé položky záznamu se nazývají pole tabulky.

Mezi nejznámější výrobce produktů týkajících se databází si můžeme uvést firmy ORACLE, dalo by se říci, že jde o největšího specialistu na tuto problematiku, Microsoft se systémy Microsoft SQL server a Microsoft Office Access nebo produkt poskytující využívání zdarma MySQL.

#### <span id="page-37-0"></span>**6.2.1 Relační databáze**

Slovem databáze lze pojmenovat nejenom softwarové prostředky pro správu dat, ale v podstatě jakýkoliv archivní systém. V dnešní době nejpoužívanější typy databází jsou takzvané relační databáze, které mají svá jistá specifika.

Relační databáze je úložiště dat, které odpovídá relačnímu modelu a zabývá se rychlým přístupem k uloženým datům a jejich organizací do definované struktury. V databázových systémech je umožněn paralelní přístup více uživatelů s možností ošetření přístupových práv. Základem relačních databází jsou databázové tabulky. V rámci tabulek rozlišujeme sloupce a řádky. Pro sloupec databázové tabulky volíme název tak, aby byl v rámci tabulky jednoznačný. Dále pro sloupec definujeme jeho datový typ, který určuje, jaká data v něm budeme ukládat. Řádek tabulky slouží k vlastnímu uložení dat. Bývá také označován jako záznam.

#### <span id="page-37-1"></span>**6.2.2 Relační model**

Relační databáze má svá specifika, pravidla, vlastnosti, které umožňují co nejoptimálnější využití systému. Základem databáze je již výše uvedená tabulka. Tabulka vždy něco reprezentuje, nějakou věc, osobu. Tabulek je pochopitelně více a jsou mezi sebou provázány. Vazeb známe několik typů.

Uveďme si jako příklad dvě tabulky. V jedné tabulce budeme mít uložené specialisty měření, kteří provádějí měření a zaznamenávají výsledky a v druhé tabulce budeme mít už konkrétní výsledky daného měření.

První typ vazby se značí "1:1" a znamená, že jeden záznam v tabulce specialistů může mít jeden záznam v tabulce měření. Tato vazba specifikuje, že konkrétní specialista může provést pouze jedno měření a jedno měření může být přiřazeno pouze jednomu specialistovi. Druhý typ vazby je v relační databázi asi nejpoužívanější a značí se  $\mu$ 1:N". Znamená, že jeden specialista může mít mnoho záznamů v tabulce měření, jedno měření může být ale provedeno pouze jedním specialistou. Třetí typ vazby, který se značí "M:N"

znamená, že jeden specialista může provádět více měření a zároveň jedno měření může být provedeno více specialisty.

Na následujícím obrázku č. 20 je návrh jednoduchého relačního modelu. Je z něj patrné, že máme 5 tabulek. V první tabulce evidujeme specialisty, kteří mohou provádět měření. V dalších třech tabulkách jsou tři hlavní typy měření, které můžeme provádět. Vše spojuje tabulka měření. Vytváří vazbu mezi konkrétním specialistou, měřením, které provedl, obsahuje vazby na konkrétní naměřená data a dále nese informaci o datu a čase provedeného měření.

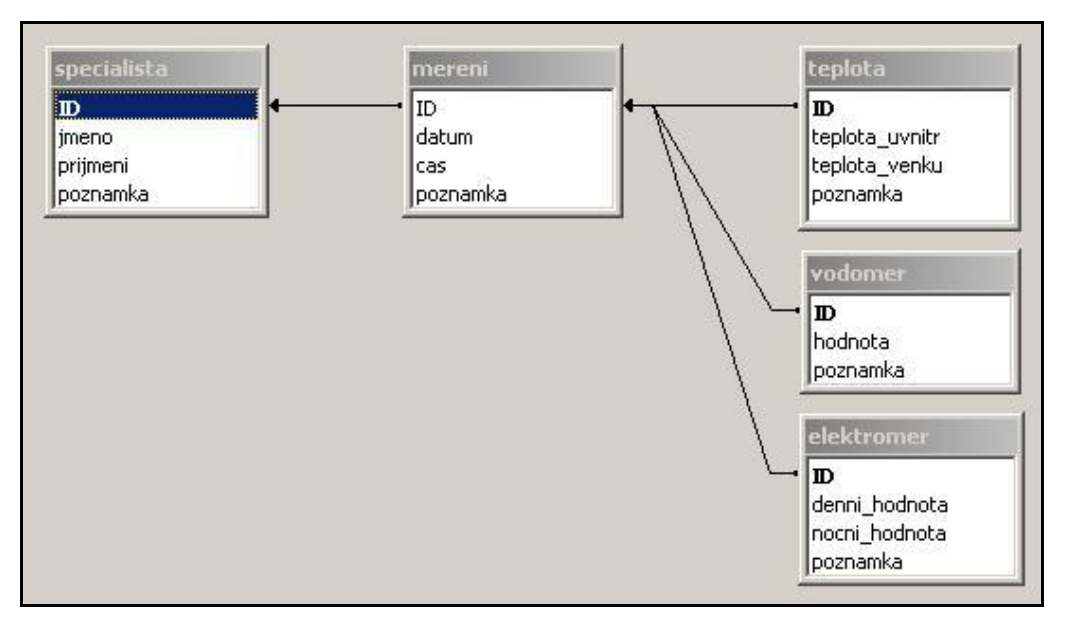

Obr. č. 20: Příklad relačního modelu

#### <span id="page-38-0"></span>**6.2.3 Práce s daty**

V okamžiku dokončení návrhu nové databáze je nutné ji vytvořit. Existuje mnoho nástrojů, které umožňují jednoduchým způsobem databázi vytvořit. Jde o grafická prostředí, je zde možnost vytvořit databázi přímo z nakresleného relačního modelu. Specialista na databáze tyto nástroje může využívat, nicméně by se měl orientovat v základech a být schopen ručně struktury databáze měnit, k čemuž mu slouží jazyk DDL (Data Definition Language - jazyk pro definování databází). Když je databáze vytvořena, je potřeba do ní data zadat, upravovat je, mazat a hlavně zpracovávat různé výstupy na základě různých kritérií. K tomuto nám slouží opět mnoho grafických systémů, které nám usnadňují práci s daty. Specialista by ale opět měl mít základy a umět s daty pracovat přímo. K tomu nám slouží jazyky pro práci s databází SQL (Structured Query Language strukturovaný dotazovací jazyk).

#### <span id="page-39-0"></span>**6.3 Tabulkový kalkulátor Microsoft Office Excel**

V předchozí kapitole jsme se alespoň částečně seznámili s databázemi. Jelikož jde ale o velmi složité systémy pro správu dat, kterým se více věnují studenti středních škol, nemá pro nás význam se v tomto oboru určeném pro žáky druhého stupně základních škol databázím více věnovat. Jako nástroj pro zpracování dále uvedených projektů plně vystačí tabulkový kalkulátor Microsoft Office Excel.

Na počátku této kapitoly budou zopakovány základy práce s tabulkovým kalkulátorem MS Excel, nicméně předpokládají se alespoň minimální znalosti z předmětu výpočetní techniky. Více času bude věnováno zpracování dat, různým výpočtům, zadávání vzorců a konečnému generování grafů.

#### <span id="page-39-1"></span>**6.4 Excel od začátku**

Tabulkový kalkulátor je síť buněk, do které je možné vkládat údaje – číselné, textové, datové i logické. Jeho podstatou jsou vzorce, pomocí kterých zpracováváme údaje. Výpočty neprobíhají s konkrétními čísly, ale s odkazem na buňku, ve kterých se tato čísla nacházejí, takže v okamžiku jakékoliv změny vstupních hodnot, dochází k automatické aktualizaci.

#### <span id="page-39-2"></span>**6.4.1 První spuštění**

Microsoft Excel spouštíme stejně jako většinu ostatních programů v sadě Microsoft Office. Ikona pro spuštění je buď přímo na ploše obrazovky nebo v nabídce start v programech v sadě Microsoft Office. Podobně jako většina ostatních aplikací Microsoft Office obsahuje i Excel tlačítka pro změnu velikosti (minimalizace, maximalizace, obnovení a uzavření okna) a stavový řádek, který obsahuje jeden speciální prvek, kterým je automaticky vypočtené pole a do něhož se vypisuje výsledek určité operace nad vybranými buňkami aktivního. Bližší informace k libovolnému tématu z Microsoft Excelu získáme kliknutím na tlačítko Nápověda pro Microsoft Excel (na pravém konci panelu nástrojů), které vyvolá nové okno úloh "Nápověda" k aplikaci Excel. Zobrazení výše uvedených částí je na následujícím obrázku číslo 21.

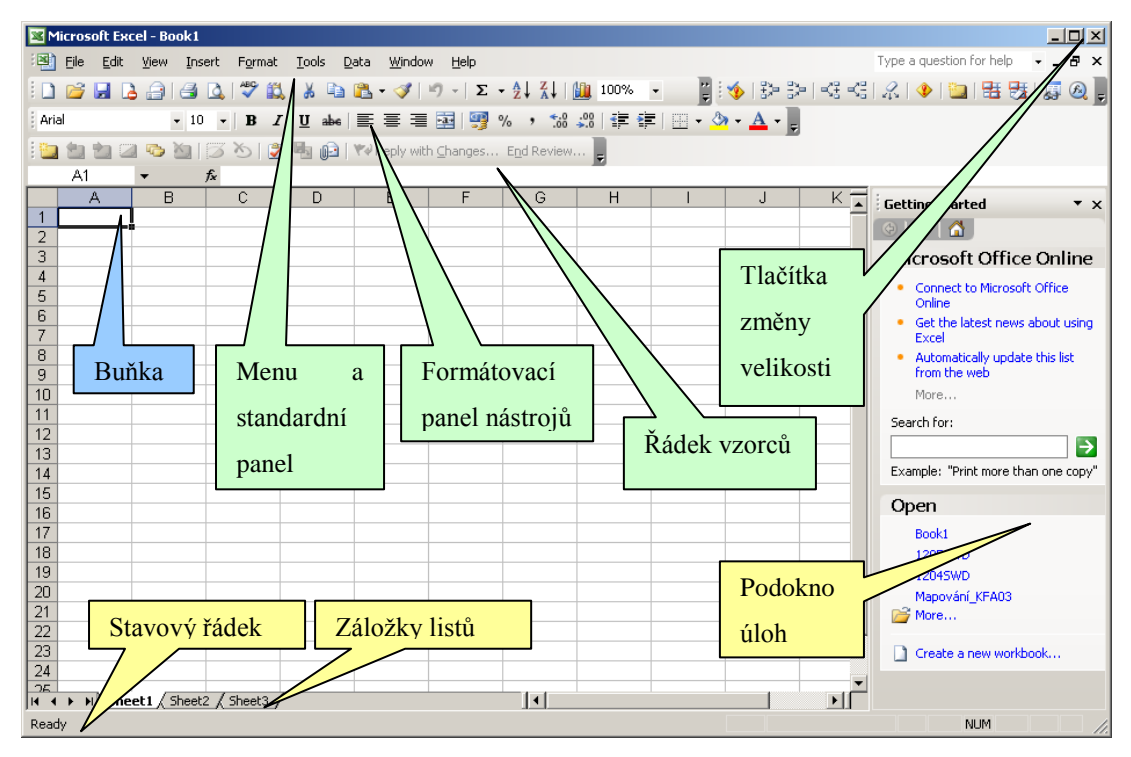

Obr. č. 21: Nejdůležitější prvky uživatelského rozhraní

#### <span id="page-40-0"></span>**6.4.2 Základní termíny**

Při prvním spuštění Microsoft Excelu se na obrazovce objeví výchozí sešit (Sešit1), z něhož se zobrazí první list (List1). Každý list je rozdělen do matice či mřížky řádků a sloupců, jak jsme viděli již na obrázku č. 21. (List může v Excelu obsahovat až 65 536 řádků a 256 sloupců.) V průsečíku každého řádku a sloupce se nachází buňka, kterou identifikuje takzvaný odkaz na buňku; sloupec "A" a řádek "1" definuje tak například pozici buňky "A1".

Sešit je vlastní dokument aplikace Excel a obsahuje množinu jednoho nebo více listů, plus případně listů s grafy, které vyjadřují data v grafické podobě. Do sešitu mohou spadat také moduly zvláštních maker v jazyce Visual Basic, ty se ale mezi listy neobjevují.

Ve spodní části okna sešitu se nacházejí karty, které nabízejí okamžitý přístup ke zbývajícím listům sešitu, nazýváme je "Záložky listů". V Excelu můžeme jednotlivé listy přejmenovat, odstranit nebo naopak přidat nové. Každé okno sešitu obsahuje posuvníky, pomocí nichž se můžeme posouvat uvnitř jednoho listu i mezi nimi.

## <span id="page-41-0"></span>**6.4.3 Zadávání údajů**

Do jednotlivých buněk v listu tabulkového sešitu Excel je možné zadávat následující typy informací. Každý z uvedených typů informací je trochu jiný – to znamená, že se jinak zadává a zobrazuje.

- číselné hodnoty, jako například 22 000, 29,90 Kč nebo 33 %
- textové hodnoty, například Součet, První čtvrtletí nebo 602 00 Brno  $\bullet$
- datum a čas, například únor 2003, 13. 8. 1977 nebo 13:00  $\bullet$
- $\bullet$ různé komentáře v textové podobě a hlasové poznámky
- vzorce, například =B5\*1,081 nebo =SUMA(B3\_B7)
- hypertextové odkazy na místa v Internetu nebo na jiné dokumenty
- grafické objekty jako například kliparty, skenované fotografie, mapy a ilustrace

V následující ukázce bude zobrazen postup vytvoření souboru v tabulkovém kalkulátoru MS Excel, v kterém se bude evidovat měření teploty za jeden týden. Tabulku rozvrhneme tak, že sloupce nám budou určovat jméno a příjmení specialistů, kteří provádí měření, čas měření a naměřenou hodnotu. Jednotlivé řádky budou záznamy měření. Příklad takové tabulky je na následujícím obrázku číslo 22.

|                | Α              |                    |                                 |  |  |
|----------------|----------------|--------------------|---------------------------------|--|--|
| 1              | Měření teploty |                    |                                 |  |  |
| $\overline{2}$ | Datum/Čas      | <b>Technik</b>     | Hodnota<br>venku <sup>e</sup> C |  |  |
| 3              | 5.3.2012-16:00 | Novák Libor        | 12,5                            |  |  |
| 4              | 5.3.2012-8:00  | Novák Libor        | 6                               |  |  |
| 5              | 6.3.2012-16:00 | Verová Kristýna    | 14,7                            |  |  |
| 6              | 6.3.2012-8:00  | Verová Kristýna    | 8,1                             |  |  |
| $\overline{7}$ | 7.3.2012-16:00 | Kovarová Jana      | 15,1                            |  |  |
| 8              | 7.3.2012-8:00  | <b>Kovar Pavel</b> | 3,2                             |  |  |
| 9              | 8.3.2012-16:00 | Novák Libor        | 15.3                            |  |  |
| 10             | 8.3.2012-8:00  | Novák Libor        | 6                               |  |  |
| 11             | 9.3.2012-16:00 | Verová Kristýna    | 16,7                            |  |  |
| $12^{\circ}$   | 9.3.2012-8.00  | <b>Kovar Pavel</b> | 5,8                             |  |  |

Obr. č. 22: Naplněná tabulka

Vytvořením této tabulky jsme získali databázi informací, s kterými budeme dále pracovat. Tabulku je pochopitelně možné rozvrhnout jinak, stejně tak je možné zvolit její jiné grafické podoby. Toto vše záleží na tvůrci tabulky. Je dobré si předem uvědomit, jaké operace budeme s daty provádět a jaké nás budou zajímat výstupy, předejde se tím možným problémům a nutným změnám v budoucnu.

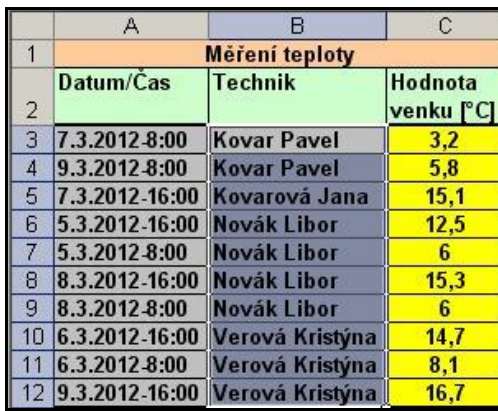

|    | А              |                              | Č                     |
|----|----------------|------------------------------|-----------------------|
|    |                | Měření teploty               |                       |
| 2  | Datum/Cas      | <b>Technik</b>               | Hodnota<br>venku [°C] |
| 3  | 5.3.2012-16:00 | Sort Ascending               | 12,5                  |
| 4  | 5.3.2012 8:00  | Sort Descending              | 6                     |
| 9  | 8.3.2012-16:00 | (A  )                        | 15.3                  |
| 10 | 8.3.2012 8:00  | (Top 10)                     | 6                     |
| 13 |                | (Custom)                     |                       |
| 14 |                | Kovar Pavel<br>Kovarová Jana |                       |
| 15 |                | Novák Libor                  |                       |
| 16 |                | Verová Kristýna              |                       |

Obr. č. 23: Třídění dat

 $\overline{\phantom{a}}$ 

Nejjednodušší operace, kterou můžeme nyní s množinou těchto dat udělat je třídit je. V našem případě budeme třídit data dle jména technika. Operace se provede označením sloupce, dle kterého chceme třídit a buď následného využití funkce systému Excel – "Data/Třídit" nebo konkrétní ikony v nabídce menu. Pokud třídíme podle sloupce datového typu text, setřídí se řádky od A do Z vzestupně nebo sestupně. V případě sloupce s čísly se třídění provede od nejmenšího po největšího nebo naopak. Druhá operace, kterou s daty provedeme je omezení množiny dat pouze pro jednoho technika. Možnost výběru umožníme vytvořením takzvaného seznamu. Ten vytvoříme tak, že kurzor přesuneme na buňku s obsahem technik a použijeme operaci "Data/Seznam/Vytvoř". Následně vybereme všechny hodnoty ve sloupci, z kterých chceme vybírat. Výsledky obou těchto operací je na obrázku č. 23.

#### <span id="page-42-0"></span>**6.5 Vzorce**

Předchozí kapitoly se věnovaly zadávání a třídění dat v jednoduché tabulce. To samo o sobě ale není hlavní vlastností tabulkových procesorů. Druhý krok, kterým jsme třídili data, už začíná využívat předností tabulkových procesorů. Už neřešíme rozvržení uložení dat, ani grafické zobrazení jednotlivých buněk, ale začínáme využívat matematické funkce. Vrcholem toho, co nám tabulkový kalkulátor poskytuje (mimo mnohem složitějších operací, které nejsou součástí této práce) je zpracovávání dat na základě matematických vzorců, které si budeme sami modifikovat dle našich potřeb.

Vzorec je matematický vztah, podle něhož se vypočítává nová hodnota ze stávajících veličin. Zapíšeme-li do buňky určitý vzorec, zobrazí se v sešitu Excel jeho výsledek. Vzorce mohou obsahovat čísla, matematické operátory, odkazy na buňky a

vestavěné funkce, které vypočítávají určitou hodnotu. Jednou z velkých předností Excelu je právě bohatá množina funkcí, jež zajišťují nejrůznější operace od prostého zaokrouhlení po složité statistické výpočty. Každý vzorec v Excelu zadáváme do řádku vzorců a každý vzorec musí začínat symbolem rovnítka (=), které vyjadřuje začátek matematického výpočtu a definuje uložení výrazu v podobě vzorce. Tímto vzorcem vypočteme například součet tří čísel: =10+20+30. Interně ukládá Excel do buňky původní podobu vzorce, tu ale uvidíme jen v řádku vzorců, zatímco na místě buňky se ukazuje výsledek. Do vzorců se dají zapisovat běžné matematické operátory, jako sečítání (+), odečítání (-), násobení (\*), dělení (/) a umocňování (^), a také několik speciálních operátorů. Detailní zobrazení zadávání vzorců je na následujícím obrázku číslo 24.

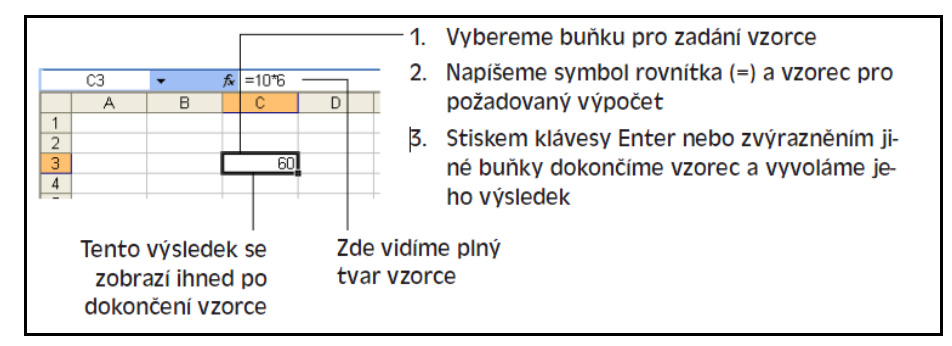

Obr. č. 24: Zadání vzorce do buňky

Budeme pokračovat v našem, příkladu a pokusíme se na základě zadání vzorců spočítat tři údaje. Jako první vypočítáme průměrnou teplotu ze všech měření a následně vytvoříme nový sloupec, v kterém bude počítána odchylka od hodnoty průměrné. Jako poslední si doplníme tabulku techniků, přičemž u každého budeme chtít znát, kolikrát za týden provedl měření. Výsledky této práce jsou zobrazeny na obrázku č. 25.

Postup vložení prvního vzorce bude následující. Nejprve vybereme buňku, v které budeme chtít zobrazovat výslednou průměrnou teplotu a buňku, kde tuto hodnotu popíšeme. Pro popis zvolíme buňku "A12" a pro výsledek buňku "C13". Výpočet průměrné hodnoty vytvoříme tím, že vybereme buňku "C13" a do řádku vzorců zadáme řetězec "=AVERAGE(C3:C12)". Lze jej zadat takto přímo, nebo využít podpory pro tvorbu vzorců v "Vlož/Funkce", nebo přímo pomocí ikony v hlavním menu.

Druhý vzorec, který bude počítat odchylku naměřené teploty od teploty průměrné, vložíme tak, že do buňky D3 napíšeme vzorec "=(C3-C13)" a podobně provedeme u následujících řádků. Lze použít i možnosti zkopírování vzorce pomocí přetažení myší roh vybrané buňky i na buňky ostatní.

Třetí vzorec se doplní do řádky tabulky seznamu techniků. Chceme u každého technika znát, kolikrát provedl za danou dobu měření, k čemuž nám poslouží funkce "COUNTIF", která provede sečtení řádků, které splňují zadanou podmínku, což je v našem případě jméno a příjmení technika. Do výsledné buňky vložíme vzorec "=COUNTIF(B3:B12;"Novák Libor")" a obdobně pokračujeme pro každého zaměstnance. Lze použít i možnosti zkopírování vzorce pomocí přetažení myší roh vybrané buňky i na buňky ostatní. Jak již bylo zmíněno výše, tento postup není nutné dodržovat, výsledky je možné zobrazovat jinde a jinak, vše záleží na tvůrci vzorců.

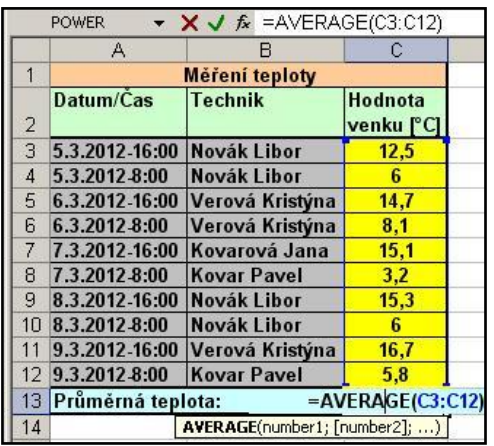

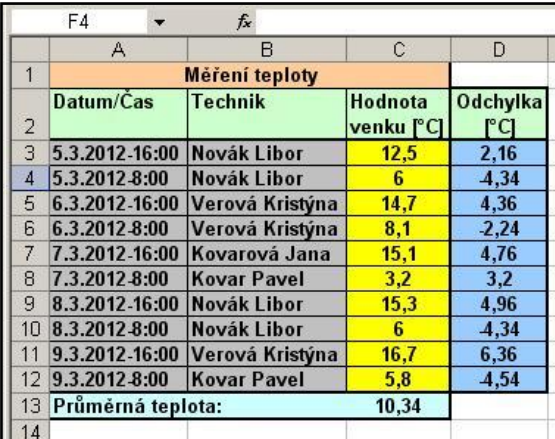

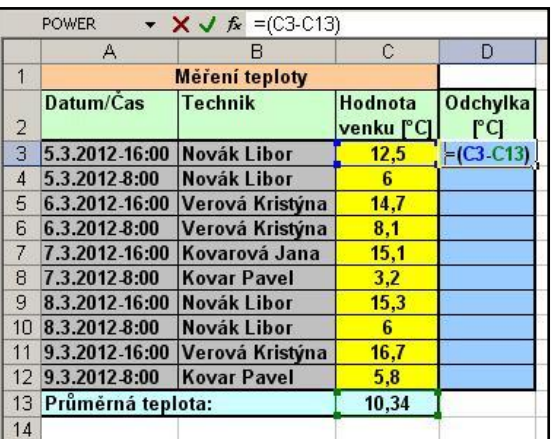

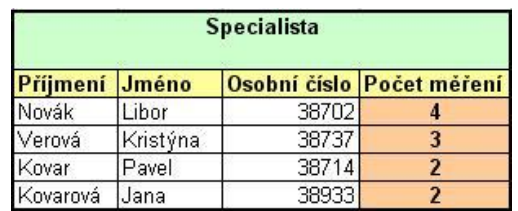

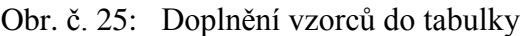

Těmito ukázkami jsme si pouze přiblížili, co všechno můžeme s uloženými daty provádět. Excel má knihovnu plnou nejrůznějších funkcí, které můžeme použít a pokud nám nebude žádná vyhovovat, můžeme si ji napsat sami. Pro představu co všechno Excel poskytuje za skupiny funkcí nám poslouží následující tabulka č. 12.

| Kategorie          | K čemu slouží                                       |  |
|--------------------|-----------------------------------------------------|--|
| Finanční           | Výpočty splátek úvěrů, hodnoty investic.            |  |
| Datum a čas        | Výpočty s datovými a časovými hodnotami.            |  |
| Matematické        | Různé matematické výpočty.                          |  |
| <b>Statistické</b> | Průměry, součty, rozptyly, směrodatné odchylky.     |  |
| Vyhledávací        | Výpočty nad tabulkami údajů.                        |  |
| <b>Databáze</b>    | Práce se seznamy a externími databázemi.            |  |
| <b>Text</b>        | Porovnání, převody, změna formátu textu v buňkách.  |  |
| Logické            | Výpočty, jejichž výsledkem je PRAVDA nebo NEPRAVDA. |  |
| Informační         | Zjišťují, jestli v průběhu výpočtů nedošlo k chybě. |  |

Tab. č. 12: Kategorie funkcí poskytovaných MS Excel

### <span id="page-45-0"></span>**6.6 Grafy**

Jednou z užitečných funkcí, které tabulkové kalkulátory nabízejí je tvoření grafů na základě zadaných a zpracovaných dat. V našem příkladu budeme k tvorbě grafů používat takzvané pomocníky tvorby grafů. Vytvoříme dva grafy. První graf bude zobrazovat průběh změny teploty během celého týdne. Druhý graf nám potom zobrazí podíl měření každého technika z celkového množství měření.

V menu vybereme "Vlož/Graf" nebo stiskneme tlačítko průvodce grafu. V prvním kroku je třeba vybrat typ grafu, který chceme vytvořit. V následujícím kroku je třeba vybrat data, která se mají do grafu promítnout a na závěr detailně nastavíme konečnou grafickou podobu nově vytvořeného grafu.

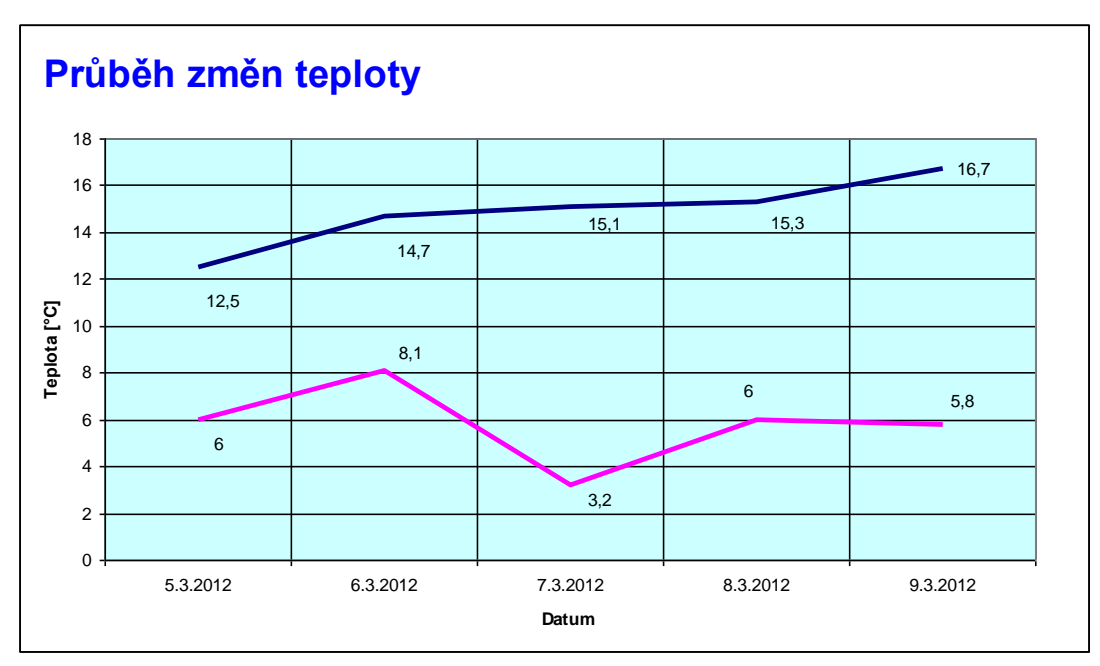

Obr. č. 26: Graf průběhu změn teploty.

Výsledek zakončení průvodce grafy pro zobrazení průběhu teplot je zobrazen na obrázku č. 26. Následný graf se bude vytvářet stejným způsobem, pouze změníme typ grafu a zdrojová data. Zde nebudeme vycházet z naměřených teplot jako v předcházejícím případě, ale četnosti měření u jednotlivých techniků. Ukázka tohoto grafu je na obrázku č. 27.

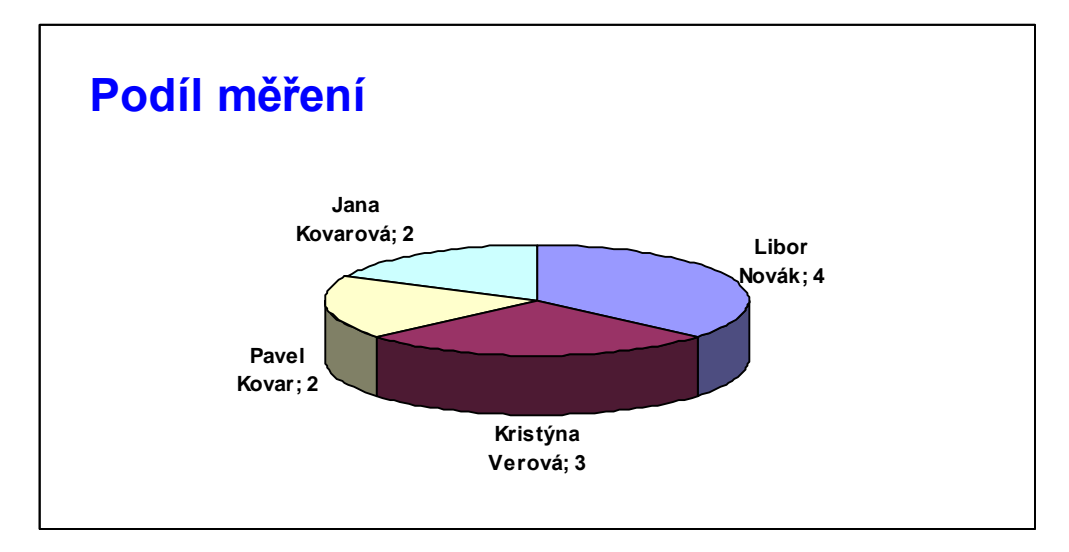

Obr. č. 27: Graf zobrazující podíl měření všech techniků.

Tímto krokem ukončíme práci s tabulkovým procesorem. Pro naše potřeby je toto dostačující. Konkrétní funkce a možnosti nástroje pro tvorbu grafů je třeba nacvičit v praktické části předmětu.

## <span id="page-47-0"></span>**7 Projektová výuka** [13, 14]

Projektové vyučování je v poslední době velmi preferovaná metoda výuky. Tato metoda se snaží spojit teorii, kterou žáci získají v běžných hodinách využitím klasických vyučovacích metod a vlastní praxí. Toto propojení vede ke kreativitě žáků a podporuje jejich samostatnost v řešení problémů, diskusi, argumentaci, schopnosti zpracovat informace a schopnosti dotáhnout určitou práci do očekávaného cíle. Žáci by měli být motivováni samotným tématem projektu, měl by je maximálně oslovit a zaujmout, aby sami cítili touhu problém daný projektem řešit.

## <span id="page-47-1"></span>**7.1 Žákovský projekt**

Význam slova projekt je odvozen z latinského slova proicio. Velmi stručně bychom mohli projekt definovat jako přechod od myšlenky k činu, který se uskutečňuje na žákovu zodpovědnost a má zcela konkrétní výstup. Pro naše potřeby je možné vymezit pojem žákovský projekt a to následovně:

- Je to část učiva, jejíž osvojení směřuje k dosažení určitého cíle.
- Vyznačuje se otevřeností v procesu učení.
- Je sestaven tak, že program učení není před prováděním projektu do všech jednotlivostí pevně stanoven, takže žáci nemohou projektem projít jako programem fixním a shora daným.
- Vzniká a je realizován na základě žákovské zodpovědnosti.
- Souvisí s mimoškolní skutečností, vychází z prožitku žáků.
- Vede ke konkrétním výsledkům.

## <span id="page-47-2"></span>**7.2 Příprava projektu**

První fáze projektu je samotná příprava. V této fázi je důležité stanovit téma a cíle projektu. Na jejich základě následně určíme dobu trvání projektu, místo a detailní formulaci přesného zadání projektu. Důležité je sestavení kostry projektu, určení didaktických metod a forem práce na projektu.

Z hlediska toho, do jaké části výuky projekt zařadíme, můžeme mít projekty motivační, expoziční, fixační, diagnostické, aplikační, ale i jiné. V našem případě, vzhledem k volitelnému předmětu, budeme volit hlavně projekty motivačního typu.

Důležitým krokem při přípravě projektu je podchytit integraci různých tematických celků z různých předmětů a dobře nastavit mezipředmětové vztahy pro daný projekt.

Součástí přípravné fáze je i takzvaná kostra projektu. Sestavení kostry projektu je vyvrcholením první etapy práce na projektu. Zatímco v počátečních fázích přípravy projektu je většinou podíl práce žáků minimální, při sestavování kostry projektu se už mohou žáci uplatnit výrazně. Kostra obsahuje návrh metod a forem práce, alespoň rámcově stanoví posloupnost kroků, ve kterých bude projekt řešen, včetně časového harmonogramu. Návrhy alternativních postupů řešení projektu se u většiny projektů objevují až v průběhu samotné realizace. Společná příprava kostry projektu může výrazně podnítit vnitřní motivaci žáků k řešení vzniklého problému. Potom se stává projekt podnikem žákovým a učitel ho koordinuje pouze nepřímo.

Přípravu je vhodné zpracovat do formuláře, který bude podkladem pro zahájení, průběh a zakončení celého projektu. Formulář může mít jakoukoliv podobu vyhovující celému projektu, minimálně by však měl obsahovat:

- název projektu
- $\blacksquare$  typ projektu
- školní rok
- **termín** konání
- třídu, která projekt realizuje
- téma projektu
- cíle projektu
- doba konání projektu (krátkodobý počet hodin, dnů / dlouhodobý počet týdnů, měsíců)
- místo realizace (ve vyučovací hodině, v jiném předmětu, mimo školu)
- formulace zadání pro žáka
- prostor pro přípravnou, realizační a závěrečnou fázi projektu
- zajímavé postřehy, poznámky

První etapa práce na projektu může spojitě přejít do etapy druhé, aniž jsou si toho žáci příliš vědomi. Společně navržený plán řešení vzniklého problému se začíná plnit.

#### <span id="page-48-0"></span>**7.3 Realizace projektu**

Dobře sestavená kostra projektu je východiskem pro druhou etapu práce na projektu - jeho realizaci. V případě, že je projekt přiměřeně materiálně a organizačně

zabezpečen, mají žáci možnost projevit svou iniciativu, vyjádřit svou představu o řešení vzniklého problému a diskutovat o ní s dalšími. V případě, že tomu tak není, musí se žáci (případně za pomoci učitele nebo dalších osob) ještě během přípravné fáze práce na projektu pokusit o zlepšení materiálního a organizačního zabezpečení nebo hledat jiné alternativy řešení.

V každém případě to znamená mobilizaci jejich sil a směřování k řešení projektu. Přitom žáci vykonávají různorodé činnosti (ovšem organizovaně a alespoň rámcově podle předem připraveného harmonogramu). Tyto práce svou pestrostí a rozmanitostí obvykle přesahují rámec tradičního vyučování. Jsou pro žáky (ale i učitele) velice náročné. Podporují rozvoj komunikačních dovedností, vyžadují koordinaci a kooperaci na jedné straně a samostatnost na straně druhé. I když pracují žáci samostatně, bez viditelného vnějšího zásahu učitele, neznamená to, že by byl učitel zbaven svých povinností a kompetencí. Jen je realizuje v jiné podobě a jinými prostředky.

Touto etapou se projektové vyučování nejvíce odlišuje od tradičně vedeného vyučování, protože iniciativu, včetně odpovědnosti za výsledky své práce, v něm přebírají žáci. Podle dosavadních zkušeností musí ale jak učitel, tak žáci získat alespoň minimální zkušenosti s projektovým vyučováním, aby se mohla práce s projekty ve třídě rozvinout v plné šíři.

Všechny výsledky, postřehy, poznámky z fáze realizace je třeba uvést do formuláře projektu. Tento formulář bude mimo jiné sloužit i k vyhodnocování projektu.

#### <span id="page-49-0"></span>**7.4 Vyhodnocení výsledků projektu**

Projekty dovolují svou podstatou zachovávat při hodnocení kvalitativní hlediska, která umožňují každého hodnotit podle jeho předpokladů, schopností a podmínek, ve kterých pracuje. Přitom můžeme mapovat schopnosti žáků vypořádat se s řešením neznámého problému a ocenit každý posun žáka vpřed.

V mnoha případech je to samozřejmě velice obtížné a subjektivní. Proto při hodnocení žákova výkonu při práci na projektu uplatňujeme také kvantitativní hlediska, nejčastěji testujeme úrovně osvojení vědomostí a dovedností, které měl projekt rozvíjet a analyzujeme textové i jiné materiály, které jsou výsledkem práce žáků na projektu.

Závěrečné vyhodnocení a případné poznámky k vyhodnocení je vhodné zapsat do formuláře projektu. Tím se formulář i celý projekt uzavírá.

## <span id="page-50-0"></span>**8 Projekty pro zpracování dat v tabulkovém kalkulátoru**

## <span id="page-50-1"></span>**8.1 Měření spotřeby vody**

Jde o jednoduchý projekt pro mladší žáky druhého stupně základní školy. Spočívá ve sledování spotřeby vody v domácnosti a následném zpracování dat v tabulkovém kalkulátoru na základě předem domluvených podmínek.

## <span id="page-50-2"></span>**8.1.1 Zadání projektu**

Doporučený návrh zadání projektu je uveden v tabulce č. 13. Jde ale o jednu z možných variant, konkrétní zadání závisí na pedagogovi, zkušenostech a schopnostech žáků a možných podmínkách realizace. Všechny tyto aspekty je nutné vzít v úvahu při vytváření kostry projektu.

Celá realizace projektu se bude odehrávat mimo školu a bude se skládat ze dvou fází. V první fázi budou žáci pravidelně zapisovat stav spotřeby vody v domácnosti z domácího vodoměru. Pro zápis bude vhodné požít předem připravený pracovní list. Návrh pracovního listu je zobrazen na obrázku č. 28. V druhé fázi realizace projektu vytvoří žáci tabulku v MS EXCEL dle vlastního uvážení a zpracují požadované výstupy. Tab. č. 13: Doporučený návrh zadání projektu

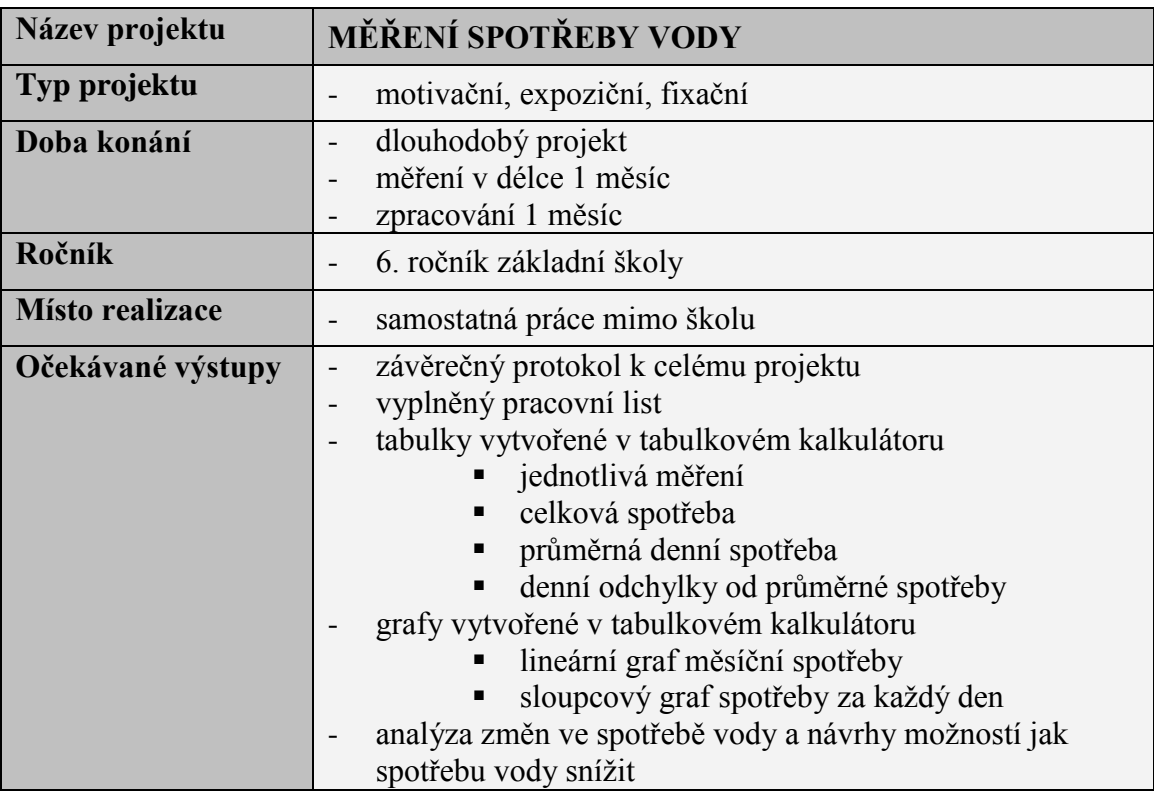

# **MĚŘENÍ SPOTŘEBY VODY**

Pracovní list projektu

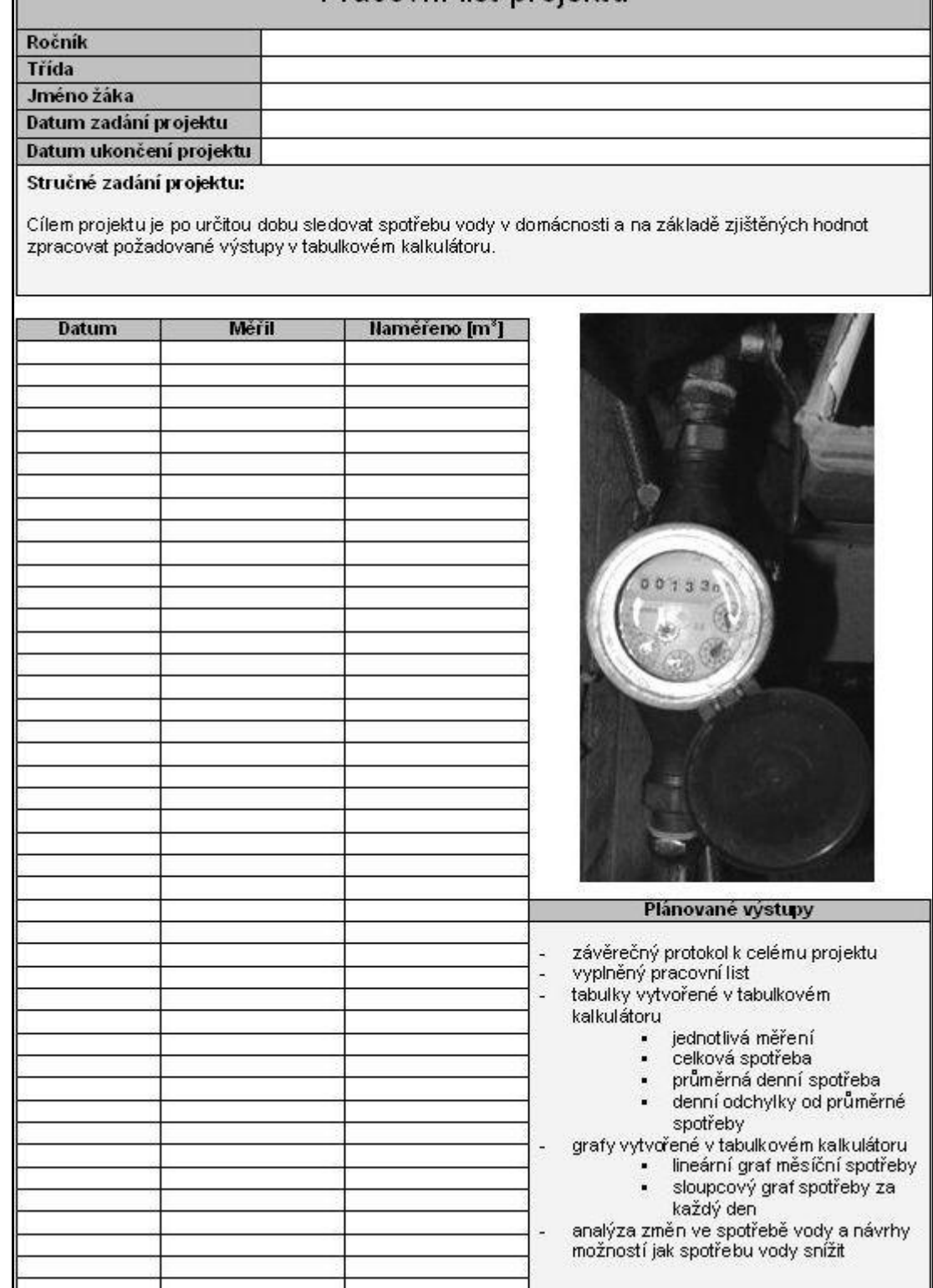

Obr. č. 28: Návrh pracovního listu.

## <span id="page-52-0"></span>**8.1.2 Možné řešení projektu**

Jako jedno z možných řešení tohoto projektu v tabulkovém kalkulátoru je uveden na následujícím obrázku č. 29.

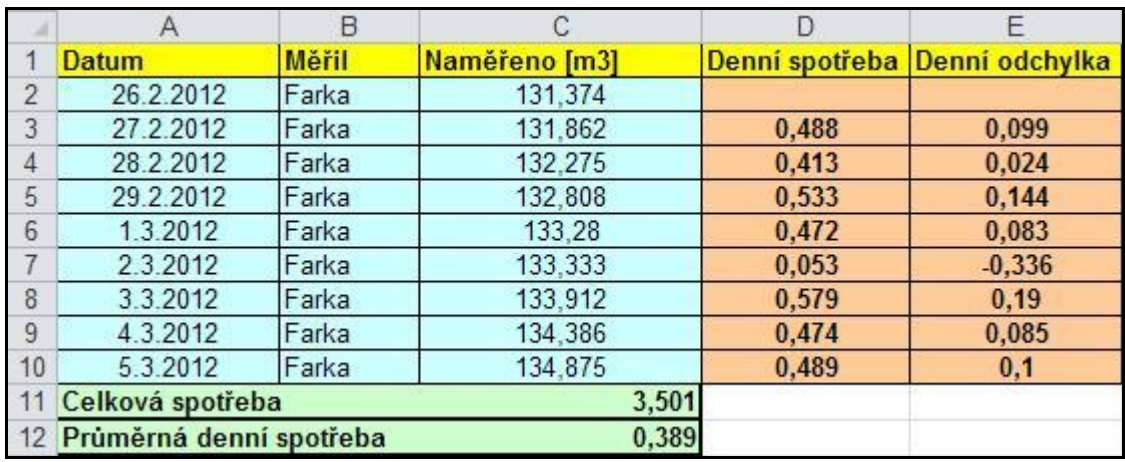

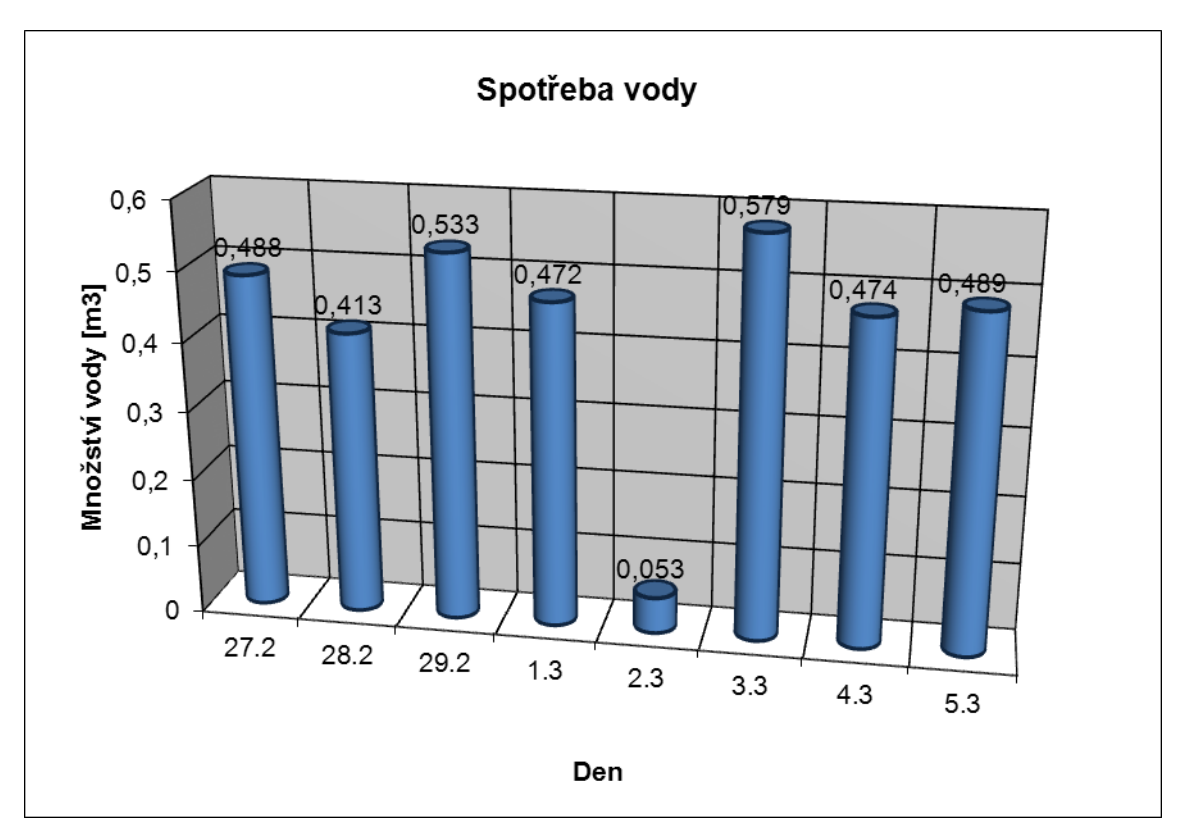

Obr. č. 29: Grafická podoba možného zpracování projektu v tabulkovém kalkulátoru.

## <span id="page-53-0"></span>**8.2 Měření teploty**

I tento projekt patří mezi ty jednodušší a je určen mladším žákům druhého stupně základní školy. Spočívá v každodenním měření vnitřní a venkovní teploty a následném zpracování dat v tabulkovém kalkulátoru na základě předem domluvených podmínek.

## <span id="page-53-1"></span>**8.2.1 Zadání projektu**

Doporučený návrh zadání projektu je uveden v tabulce č. 14. Jde ale o opět jen jednu z možných variant, konkrétní zadání závisí na pedagogovi, zkušenostech a schopnostech žáků a možných podmínkách realizace.

Celá realizace projektu se bude odehrávat mimo školu a bude se skládat ze dvou fází. V první fázi budou žáci pravidelně v určitý čas zapisovat změřenou vnitřní i venkovní teplotu. Pro zápis bude vhodné použít předem připravený pracovní list. Návrh pracovního listu je zobrazen na obrázku č. 30. V druhé fázi realizace projektu vytvoří žáci tabulku v MS EXCEL dle vlastního uvážení a zpracují požadované výstupy. Na závěr se domluví vždy jedna dvojice žáků a své naměřené hodnoty si vymění a opět provedou jejich zpracování. Na základě obou výsledků provedou analýzu rozdílů a pokusí se zdůvodnit, proč jsou naměřené hodnoty rozdílné.

| Název projektu         | <b>MĚŘENÍ TEPLOTY</b>                                                                                                    |  |  |
|------------------------|----------------------------------------------------------------------------------------------------|--|--|
| Typ projektu           | motivační, expoziční, fixační, diagnostický                                                                                                    |  |  |
| Doba konání            | dlouhodobý projekt<br>$\qquad \qquad -$<br>měření v délce 1 měsíc<br>zpracování 1 měsíc                                                                                                    |  |  |
| Ročník                 | 7. ročník základní školy                                                                                                    |  |  |
| <b>Místo realizace</b> | samostatná práce mimo školu                                                                                                    |  |  |
| Očekávané výstupy      | závěrečný protokol k celému projektu<br>$\overline{\phantom{a}}$<br>vyplněný pracovní list<br>tabulky vytvořené v tabulkovém kalkulátoru<br>$\overline{\phantom{a}}$<br>jednotlivá měření vnitřní i venkovní teploty<br>průměrná teplota<br>denní odchylky od průměrné teploty<br>denní rozdíl vnitřní a venkovní teploty<br>п<br>průměrný rozdíl vnitřní a venkovní teploty<br>grafy vytvořené v tabulkovém kalkulátoru<br>lineární graf změny teploty<br>sloupcový graf teplot za každý den |  |  |

Tab. č. 14: Doporučený návrh zadání projektu

# **MĚŘENÍ TEPLOTY**

Pracovní list projektu

Ročník

Třída Jméno žáka

Datum zadání projektu

Datum ukončení projektu

#### Stručné zadání projektu:

Cílem projektu je po určitou dobu každý den ve stejný čas měřit vnitřní a venkovní teplotu a na základě.<br>zjištěných hodnot zpracovat požadované výstupy v tabulkovém kalkulátoru.

|                                                 | <b>Datum</b> | Měřil             | <b>Naméreno</b> [°C]<br><b>UVNITR</b>                                                                  | Naméřeno [°C]<br><b>VENKU</b> |
|-------------------------------------------------|--------------|-------------------|----------------------------------------------------------------------------------------------------|-------------------------------|
|                                                 |              |                   |                                                                                                    |                               |
|                                                 |              |                   |                                                                                                    |                               |
| 50<br>50                                        |              |                   |                                                                                                    |                               |
| 40<br>ю.                                        |              |                   |                                                                                                    |                               |
|                                                 |              |                   |                                                                                                    |                               |
| 30<br>30                                        |              |                   |                                                                                                    |                               |
| 20<br>20                                        |              |                   |                                                                                                    |                               |
|                                                 |              |                   |                                                                                                    |                               |
| 10<br>10                                        |              |                   |                                                                                                    |                               |
| $\overline{o}$<br>$\boldsymbol{Q}$              |              |                   |                                                                                                    |                               |
| 10<br>10                                        |              |                   |                                                                                                    |                               |
|                                                 |              |                   |                                                                                                    |                               |
| 20<br>20                                        |              |                   |                                                                                                    |                               |
| 30<br>30                                        |              |                   |                                                                                                    |                               |
|                                                 |              |                   |                                                                                                    |                               |
|                                                 |              |                   |                                                                                                    |                               |
|                                                 |              |                   |                                                                                                    |                               |
|                                                 |              |                   |                                                                                                    |                               |
|                                                 |              |                   |                                                                                                    |                               |
|                                                 |              |                   |                                                                                                    |                               |
|                                                 |              |                   |                                                                                                    |                               |
| Po Ot Bt Ot Pd So No                            |              |                   |                                                                                                    |                               |
|                                                 |              |                   |                                                                                                    |                               |
|                                                 |              |                   |                                                                                                    |                               |
|                                                 |              |                   |                                                                                                    |                               |
|                                                 |              |                   |                                                                                                    |                               |
| 10CT <sub>2</sub>                               |              |                   |                                                                                                    |                               |
|                                                 |              |                   |                                                                                                    |                               |
|                                                 |              |                   |                                                                                                    |                               |
|                                                 |              |                   |                                                                                                    |                               |
| <b>BPT30</b>                                    |              |                   |                                                                                                    |                               |
| 120 Modernicky                                  |              |                   |                                                                                                    |                               |
|                                                 |              |                   |                                                                                                    |                               |
|                                                 |              |                   |                                                                                                    |                               |
| závěrečný protokol k celému projektu            |              | Plánované výstupy |                                                                                                    |                               |
| vyplněný pracovní list                          |              |                   |                                                                                                    |                               |
| tabulky vytvořené v tabulkovém kalkulátoru      |              |                   |                                                                                                    |                               |
| jednotlivá měření vnitřní i venkovní teploty    |              |                   |                                                                                                    |                               |
| průměrná teplota<br>٠                           |              |                   |                                                                                                    |                               |
| denní odchylky od průměrné teploty<br>٠         |              |                   |                                                                                                    |                               |
| denní rozdíl vnitřní a venkovní teploty<br>٠    |              |                   |                                                                                                    |                               |
| průměrný rozdíl vnitřní a venkovní teploty<br>٠ |              |                   |                                                                                                    |                               |
| ٠                                               |              |                   | grafy vytvořené v tabulkovém kalkulátoru - lineární graf změny teploty, sloupovvý graf teplot za každý |                               |
| den                                             |              |                   |                                                                                                    |                               |

Obr. č. 30: Návrh pracovního listu.

## <span id="page-55-0"></span>**8.2.2 Možné řešení projektu**

Jako jedno z možných řešení tohoto projektu v tabulkovém kalkulátoru je uveden na následujícím obrázku č. 31.

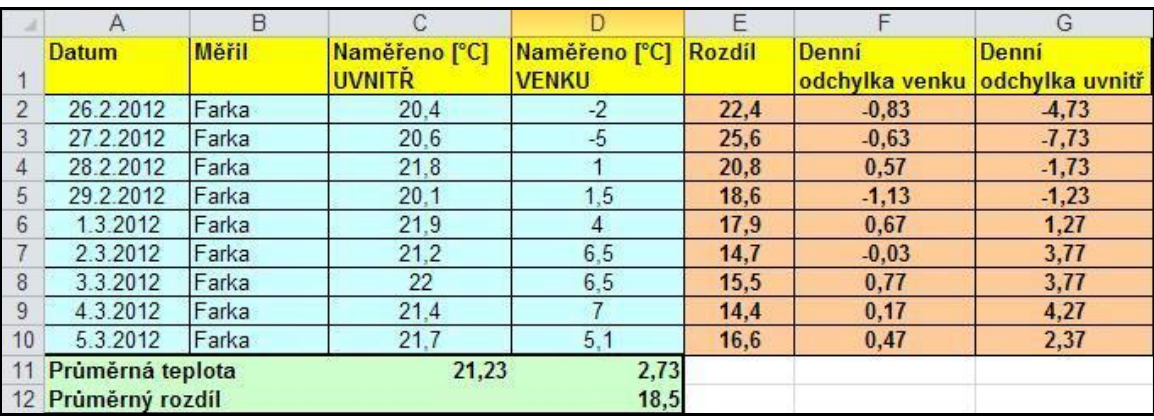

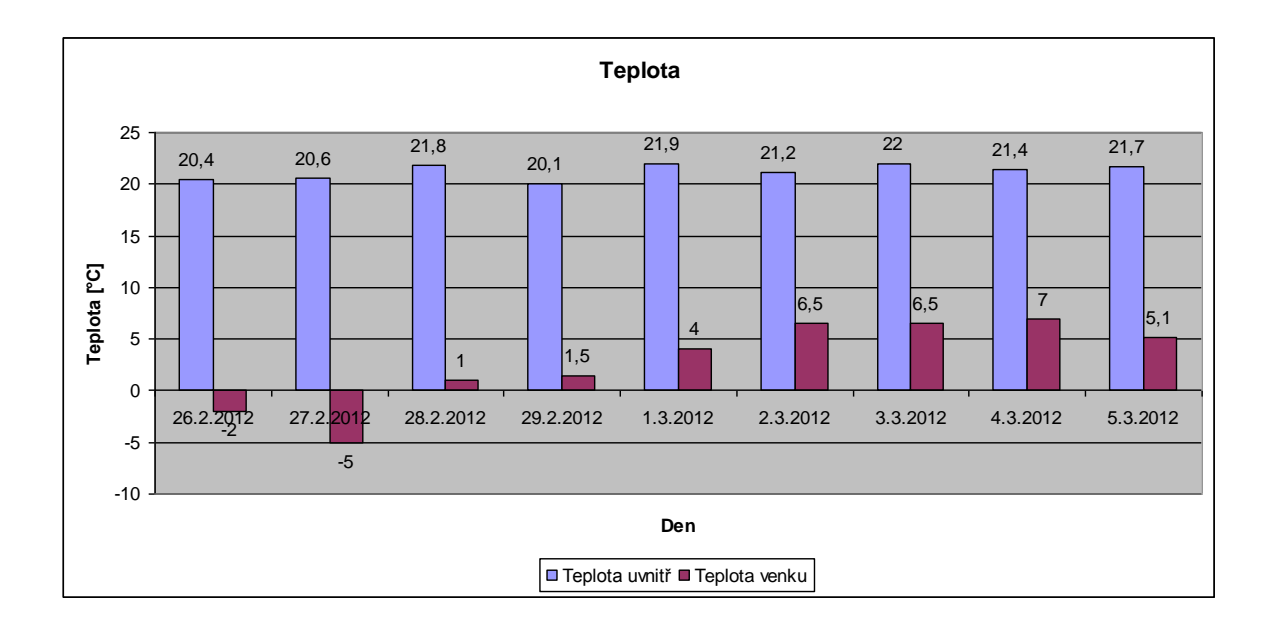

Obr. č. 31: Grafická podoba možného zpracování projektu v tabulkovém kalkulátoru.

#### <span id="page-56-0"></span>**8.3 Vliv změny vstupního napětí na příkon spotřebiče**

Tento projekt je určen pro starší žáky základních škol. Je nutné, aby znali žáci alespoň základy z učiva elektrických obvodů. Projekt spočívá v naměření konkrétních hodnot v elektrickém obvodu a následném zpracování dat v tabulkovém kalkulátoru na základě předem domluvených podmínek.

#### <span id="page-56-1"></span>**8.3.1 Zadání projektu**

Doporučený návrh zadání projektu je uveden v tabulce č. 15. Jde o jednu z možných variant, konkrétní zadání závisí na pedagogovi, zkušenostech a schopnostech žáků a možných podmínkách realizace.

První část realizace projektu se bude odehrávat ve škole nejlépe v učebnách fyziky. V podstatě půjde o fyzikální měření elektrického obvodu při změně vstupního napětí. Elektronické stavebnice pro stavbu obvodů jakéhokoliv typu jsou velmi vhodné pro toto měření. Úkolem žáků je vytvořit elektrický obvod, který bude obsahovat:

- stavitelný zdroj elektrického stejnosměrného napětí (do 25V)
- rezistor cca 180 ohmů
- voltmetr, ampérmetr

Obvod žáci postaví na základě schématického obrázku č. 32. K měření se použije zdroj stejnosměrného napětí 22V, půjde v podstatě částečně o ekvivalent skutečného střídavého napětí v rozvodné síti 220V. Postupně se bude měnit vstupní napětí a budeme sledovat příkon spotřebiče – rezistoru na základě změřených hodnot napětí na zdroji a proudu v elektrickém obvodu. Pro zápis naměřených hodnot bude vhodné požít předem připravený pracovní list. Návrh pracovního listu je zobrazen na obrázku č. 33.

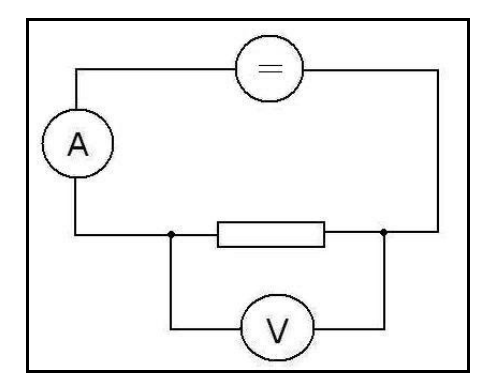

Obr. č. 32: Schéma elektrického obvodu

V druhé fázi realizace projektu vytvoří žáci tabulku v MS EXCEL dle vlastního uvážení a zpracují požadované výstupy. Na závěr se domluví vždy jedna dvojice žáků a své naměřené hodnoty si vymění a opět provedou jejich zpracování. Na základě obou výsledku provedou analýzu rozdílů a pokusí se zdůvodnit, proč jsou naměřené hodnoty rozdílné.

Projekt lze rozšířit o třetí fázi, kdy žáci anonymně obodují jednotlivá zpracování projektů svých spolužáků. Na základě získaných dat z takovéhoto hodnocení lze vytvořit mnoho dalších vhodných výstupů pro další zpracování v tabulkovém kalkulátoru.

| Název projektu         | Vliv změny vstupního napětí na příkon spotřebiče                                                                                                    |  |  |
|------------------------|----------------------------------------------------------------------------------------------------|--|--|
| Typ projektu           | motivační, expoziční, fixační, aplikační                                                                                                    |  |  |
| Doba konání            | dlouhodobý projekt<br>$\overline{\phantom{0}}$<br>měření v délce 1 den<br>zpracování 1 měsíc                                                                                                    |  |  |
| Ročník                 | 8. ročník základní školy<br>$\overline{\phantom{0}}$                                                                                                    |  |  |
| <b>Místo realizace</b> | práce ve třídě, samostatná práce mimo školu<br>$\overline{a}$                                                                                                    |  |  |
| Očekávané výstupy      | závěrečný protokol k celému projektu<br>$\overline{\phantom{0}}$<br>vyplněný pracovní list<br>$\overline{a}$<br>tabulky vytvořené v tabulkovém kalkulátoru<br>$\overline{\phantom{0}}$<br>jednotlivá měření vstupního napětí a<br>elektrického proudu v obvodu<br>změna proudu při každém kroku zvýšení<br>vstupního napětí<br>příkon spotřebiče pro jednotlivá napětí<br>grafy vytvořené v tabulkovém kalkulátoru<br>lineární graf změny napětí a proudu<br>sloupcový graf změny napětí a příkonu<br>spotřebiče<br>analýza práce spolužáka a zdůvodnění možných rozdílů ve<br>výsledcích |  |  |

Tab. č. 15: Doporučený návrh zadání projektu

# Vliv změny vstupního napětí na příkon spotřebiče

Pracovní list projektu

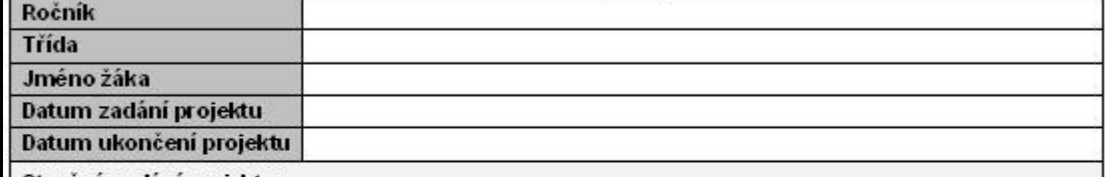

Stručné zadání projektu:

Cílem projektu je naměření konkrétních hodnot v elektrickém obvodu a následném zpracování dat<br>v tabulkovém kalkulátoru na základě předem domluvených podmínek.

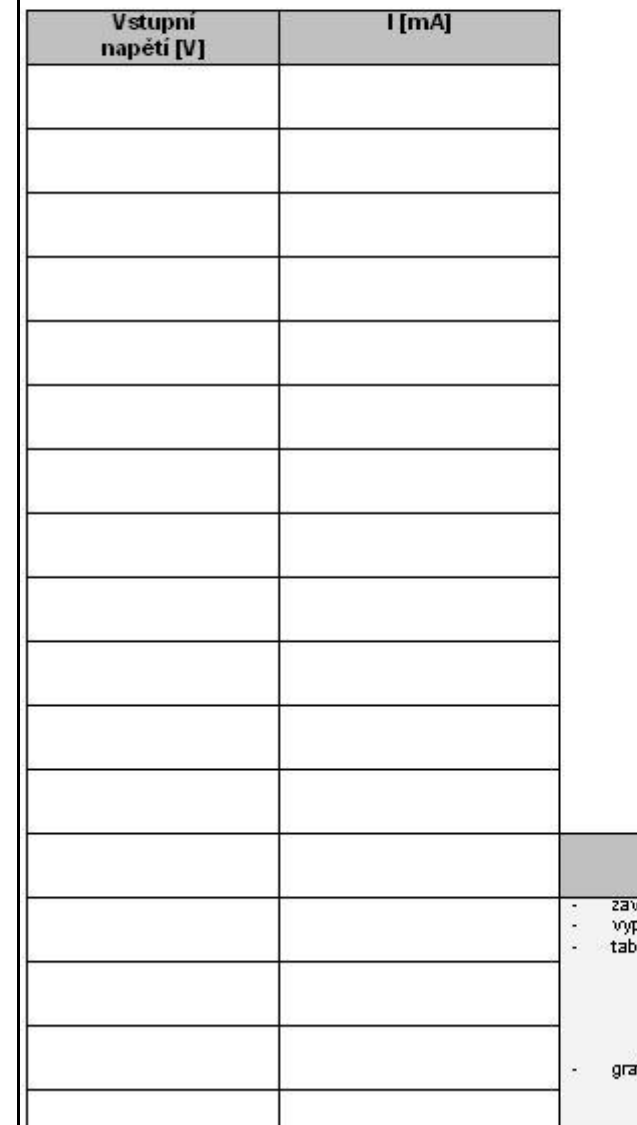

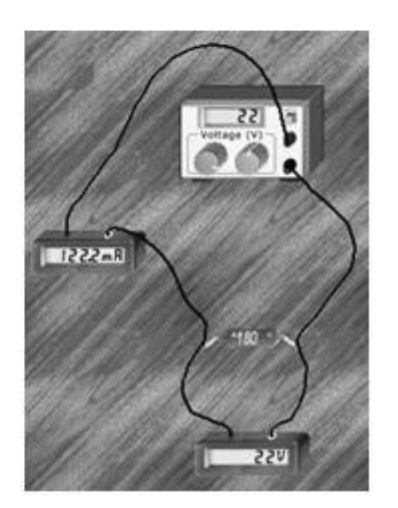

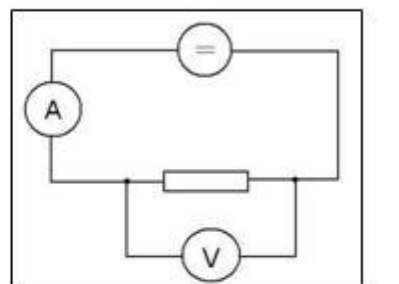

| Plánované výstupy                                                                                                    |
|----------------------------------------------------------------------------------------------------|
| zaverecny protokol k celemu projektu<br>vyplnéný pracovní list<br>tabulky vytvořené v tabulkovém kalkulátoru                             |
| jednotlivárněření vstupního napětí a<br>elektrického proudu v obvodu<br>změna proudu při kazděm kroku zvýšení.<br>٠.<br>vstupního napětí |
| přikon spotřebiće pro jednotlivá napěti.<br>grafy vytvořené v tabulkovém kalkulátoru.<br>lineámi graf změny napěti a proudu              |
| sloupcový graf změny napětí a příkonu.<br>٠<br>spotřebiče<br>analýza práce spolužáka a zdůvodnéní možných rozdílů ve<br>visledách        |

Obr. č. 33: Návrh pracovního listu.

## <span id="page-59-0"></span>**8.3.2 Možné řešení projektu**

Na následujícím obrázku č. 34 je několik fotografií z vlastního měření nutných podkladů pro získání dat. Obrázky zobrazují zdroj stejnosměrného napětí, rezistor jako spotřebič a pracovní zapojení obvodu.

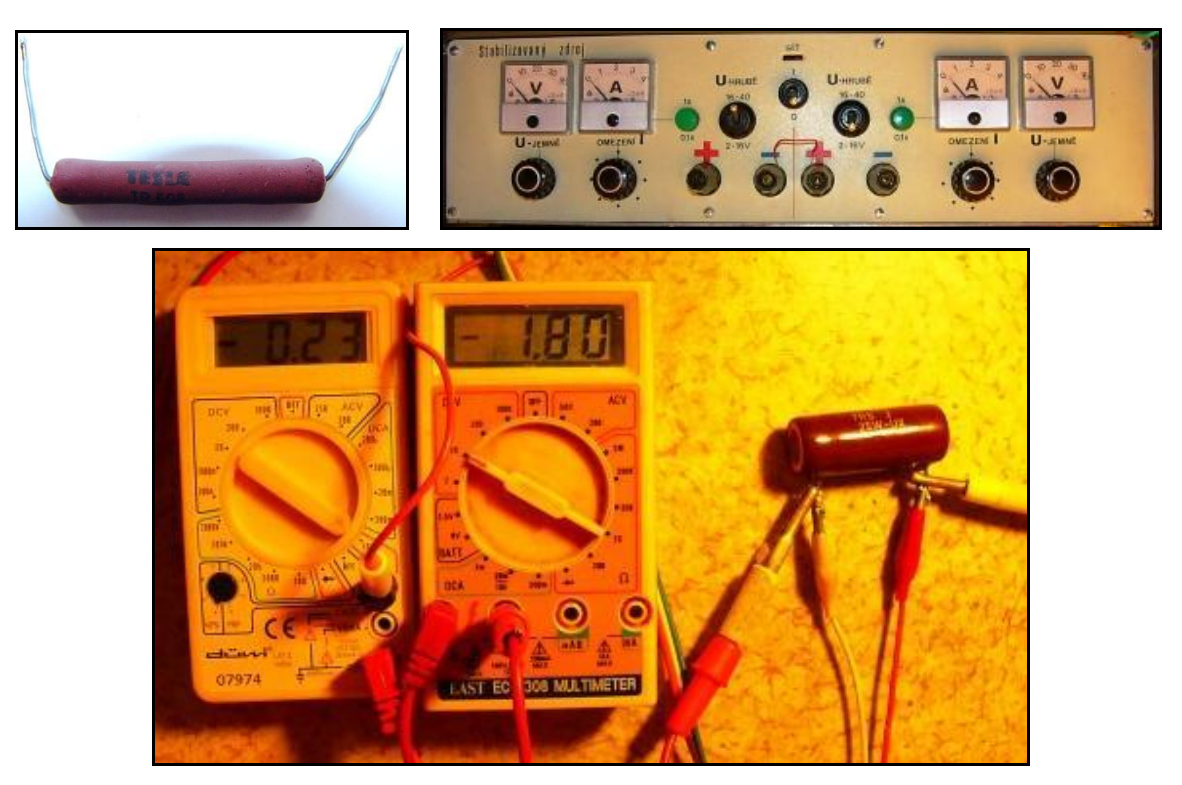

Obr. č. 34: Měření elektrického obvodu, získávání potřebných dat.(měřený rezistor, zdroj stejnosměrného napětí, zapojený obvod)

Jako jedno z možných řešení tohoto projektu v tabulkovém kalkulátoru je uveden na následujícím obrázku č. 35.

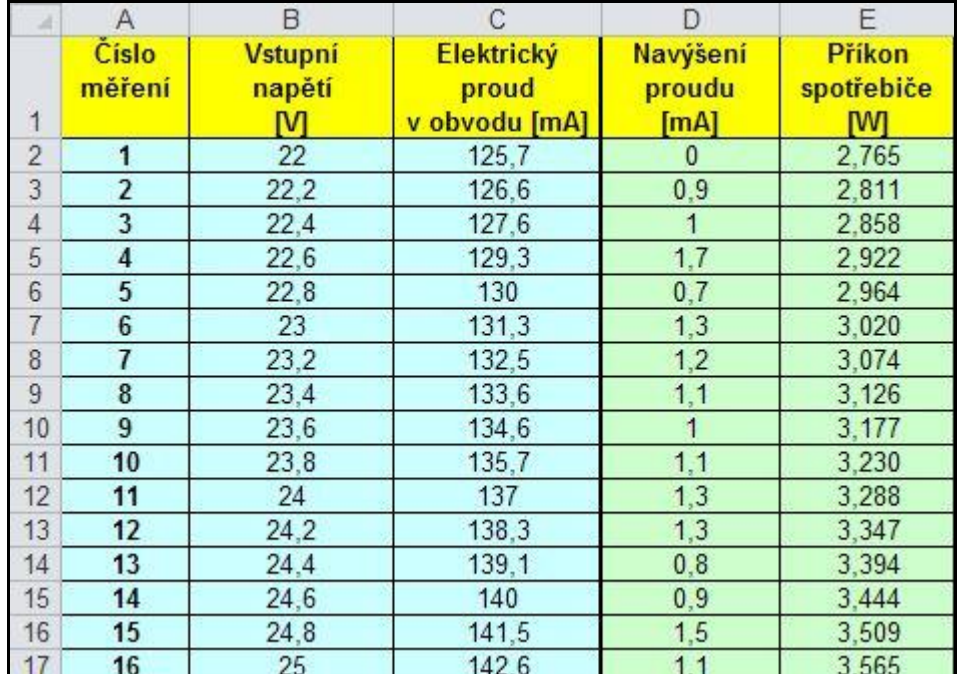

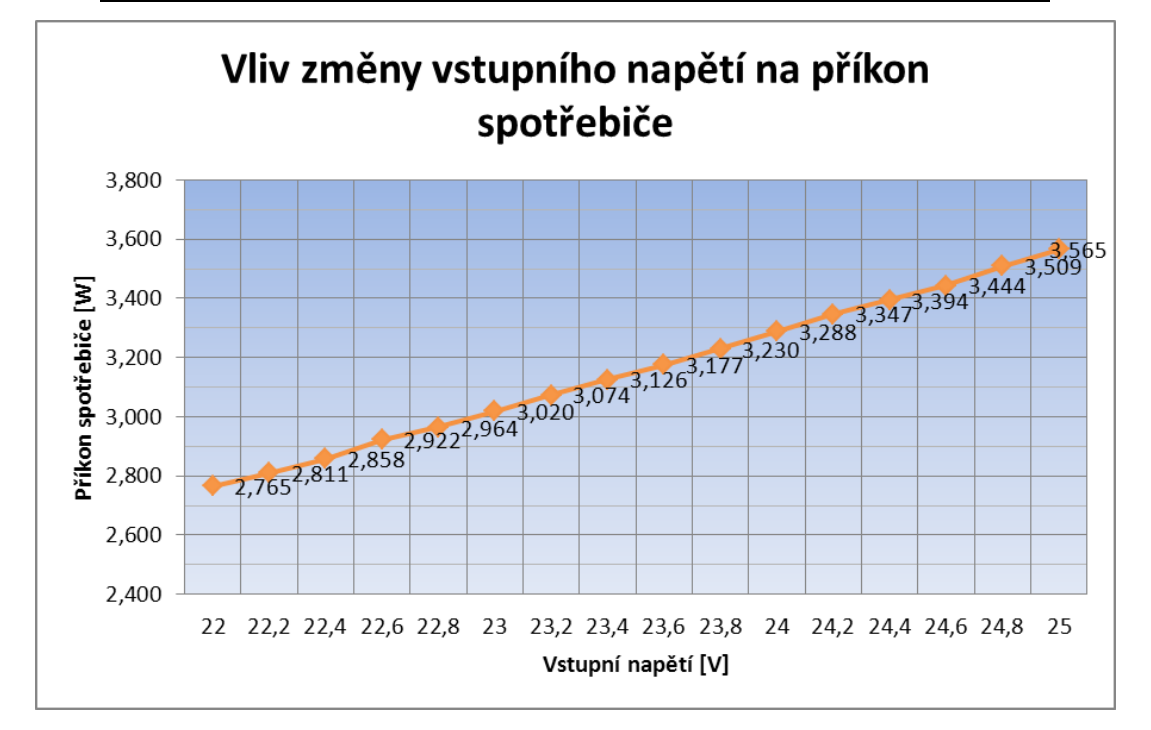

Obr. č. 35: Grafická podoba možného zpracování projektu v tabulkovém kalkulátoru.

#### <span id="page-61-0"></span>**8.4 Měření napětí na fotodiodě při jejím osvícení různými zdroji světla**

V tomto případě jde o další projekt, který je určen pro starší žáky základních škol. Je nutné, aby znali žáci alespoň základy z učiva elektrických obvodů. Projekt spočívá v naměření konkrétních hodnot v elektrickém obvodu a následném zpracování dat v tabulkovém kalkulátoru na základě předem domluvených podmínek pro zpracování projektu.

#### <span id="page-61-1"></span>**8.4.1 Zadání projektu**

Doporučený návrh zadání projektu je uveden v tabulce č. 16. Jde o jednu z možných variant, konkrétní zadání závisí na pedagogovi, zkušenostech a schopnostech žáků a možných podmínkách realizace.

První část realizace projektu se bude odehrávat ve škole nejlépe v učebnách fyziky. Elektronické stavebnice pro stavbu obvodů jakéhokoliv typu jsou velmi vhodné pro toto měření. Úkolem žáků je vytvořit elektrický obvod, který bude obsahovat:

- stavitelný zdroj elektrického stejnosměrného napětí (do 25V)
- několik zdrojů světla
- **fotodioda**
- voltmetr, ampérmetr

Obvod žáci postaví na základě schématického obrázku č. 36. Pro měření se použije zdroj stejnosměrného napětí 22V, k němuž se připojí zdroj světla (běžná žárovka, LED dioda, halogenová žárovka, záleží na nápaditosti a možnostech žáků). Dále sestaví druhý obvod, který se bude skládat z fotodiody a voltmetru, kterým se bude měřit napětí na fotodiodě způsobené osvícením diody zdrojem světla z prvního obvodu. Postupně se bude měnit vstupní napětí a jednotlivé zdroje světla. Budeme sledovat napětí zdroje, proud v prvním obvodu a napětí změřené na fotodiodě. Pro zápis naměřených hodnot bude vhodné požít předem připravený pracovní list. Návrh pracovního listu je zobrazen na obrázku č. 37.

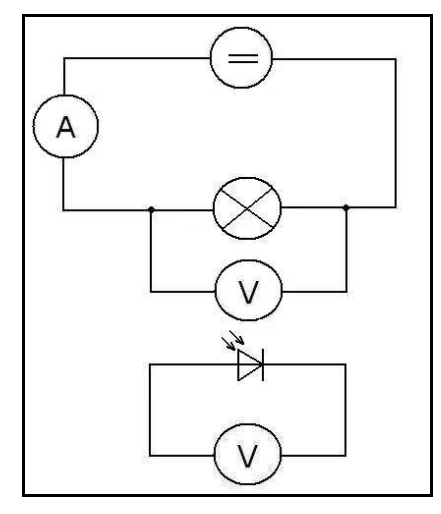

Obr. č. 36: Schéma elektrického obvodu

V druhé fázi realizace projektu vytvoří žáci tabulku v MS EXCEL dle vlastního uvážení a zadání projektu a zpracují požadované výstupy. V této fázi bude jedním z úkolů získat informace o ceně elektrické energie a analýza výhod a nevýhod různých zdrojů světla z hlediska spotřeby energie a z hlediska životního prostředí.

Projekt lze rozšířit o třetí fázi, kdy žáci anonymně obodují jednotlivá zpracování projektů svých spolužáků. Na základě získaných dat z takovéhoto hodnocení lze vytvořit mnoho dalších vhodných výstupů pro další zpracování v tabulkovém kalkulátoru.

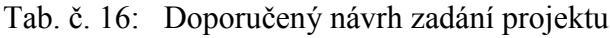

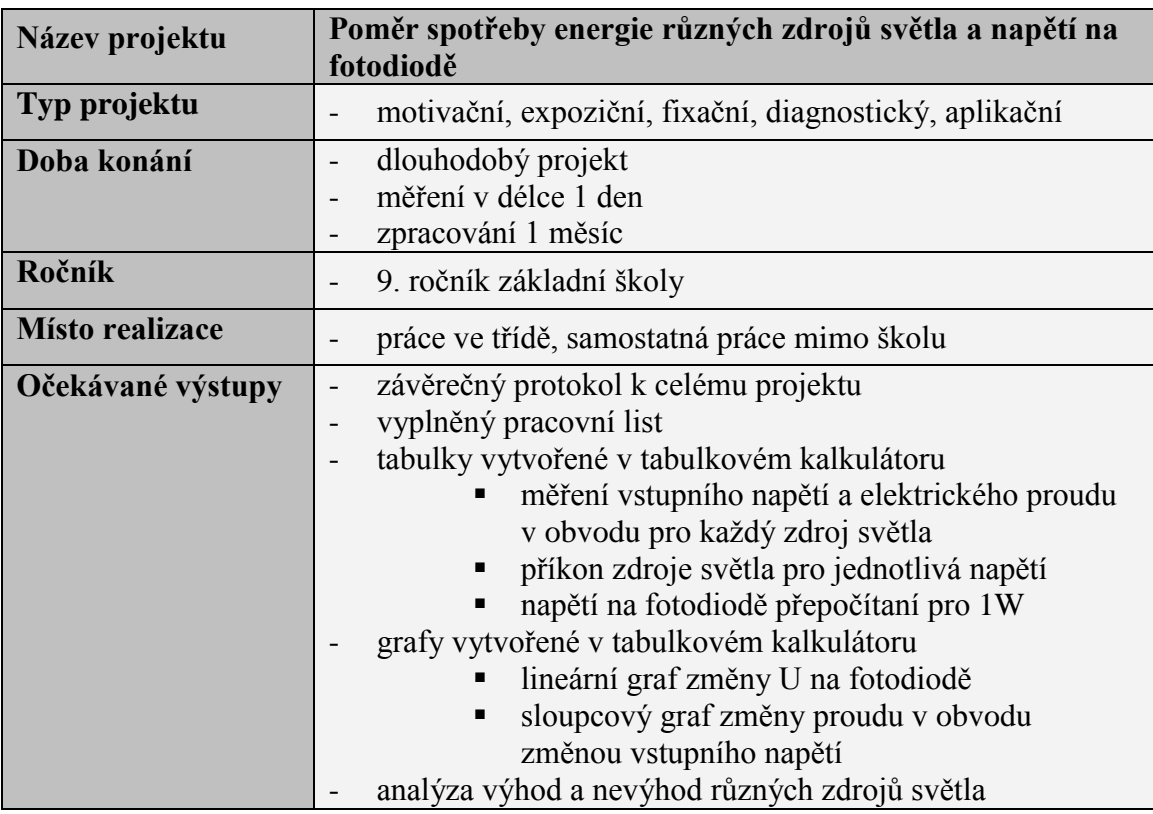

# Měření napětí na fotodiodě při jejím osvícení různými zdroji světla

Pracovní list projektu

Ročník Třída

Jméno žáka

Datum zadání projektu

Datum ukončení projektu

Stručné zadání projektu:

Cílem projektu je naměření konkrétních hodnot v elektrickém obvodu a následném zpracování dat v tabulkovém kalkulátoru na základě předem domluvených podmínek.

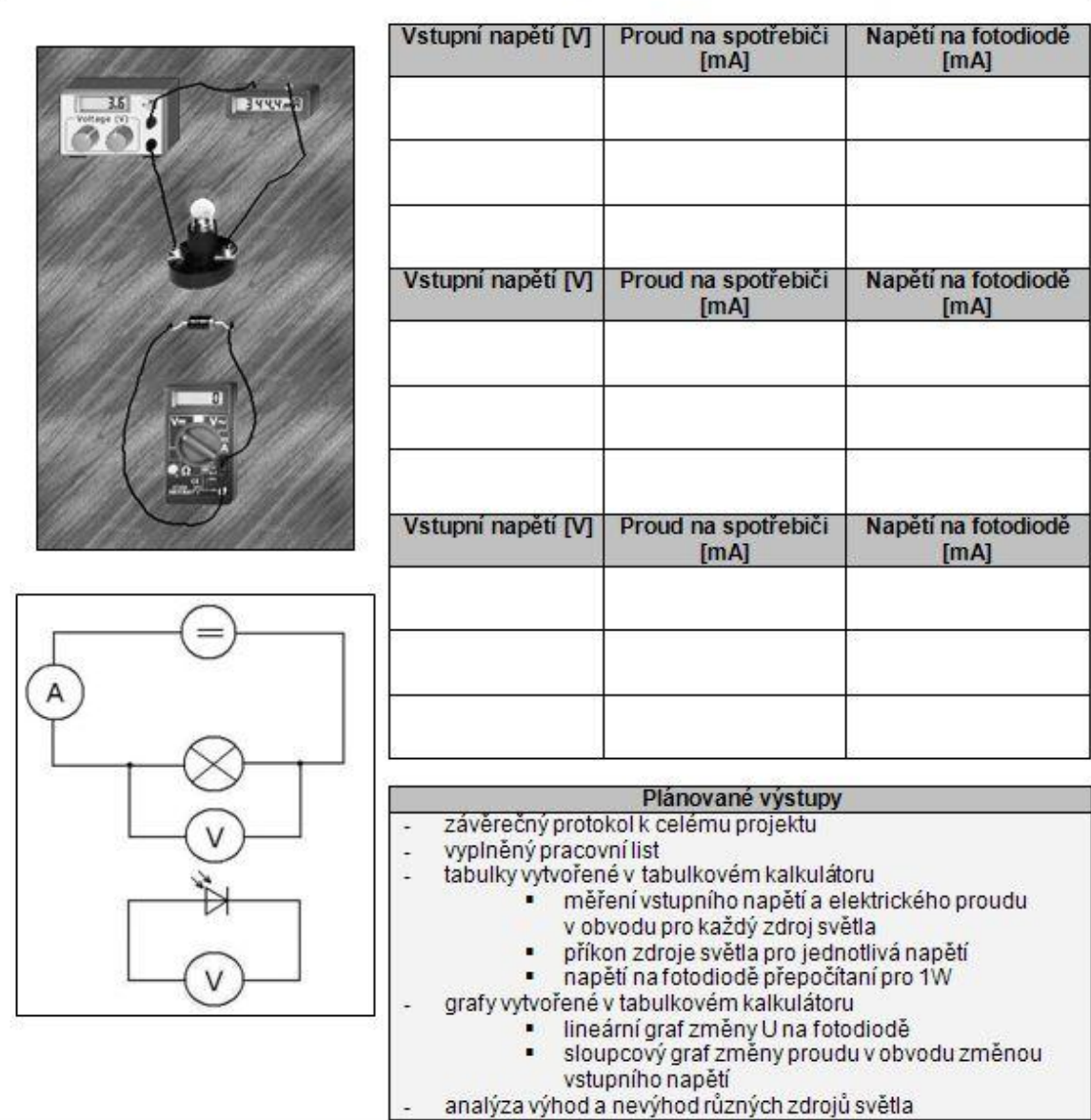

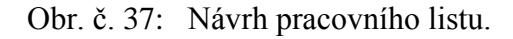

## <span id="page-64-0"></span>**8.4.2 Možné řešení projektu**

Na následujícím obrázku č. 37 je několik fotografií z vlastního měření nutných podkladů pro získání dat. Obrázky zobrazují zdroj stejnosměrného napětí, zdroje světla, fotodiodu a pracovní zapojení obvodu.

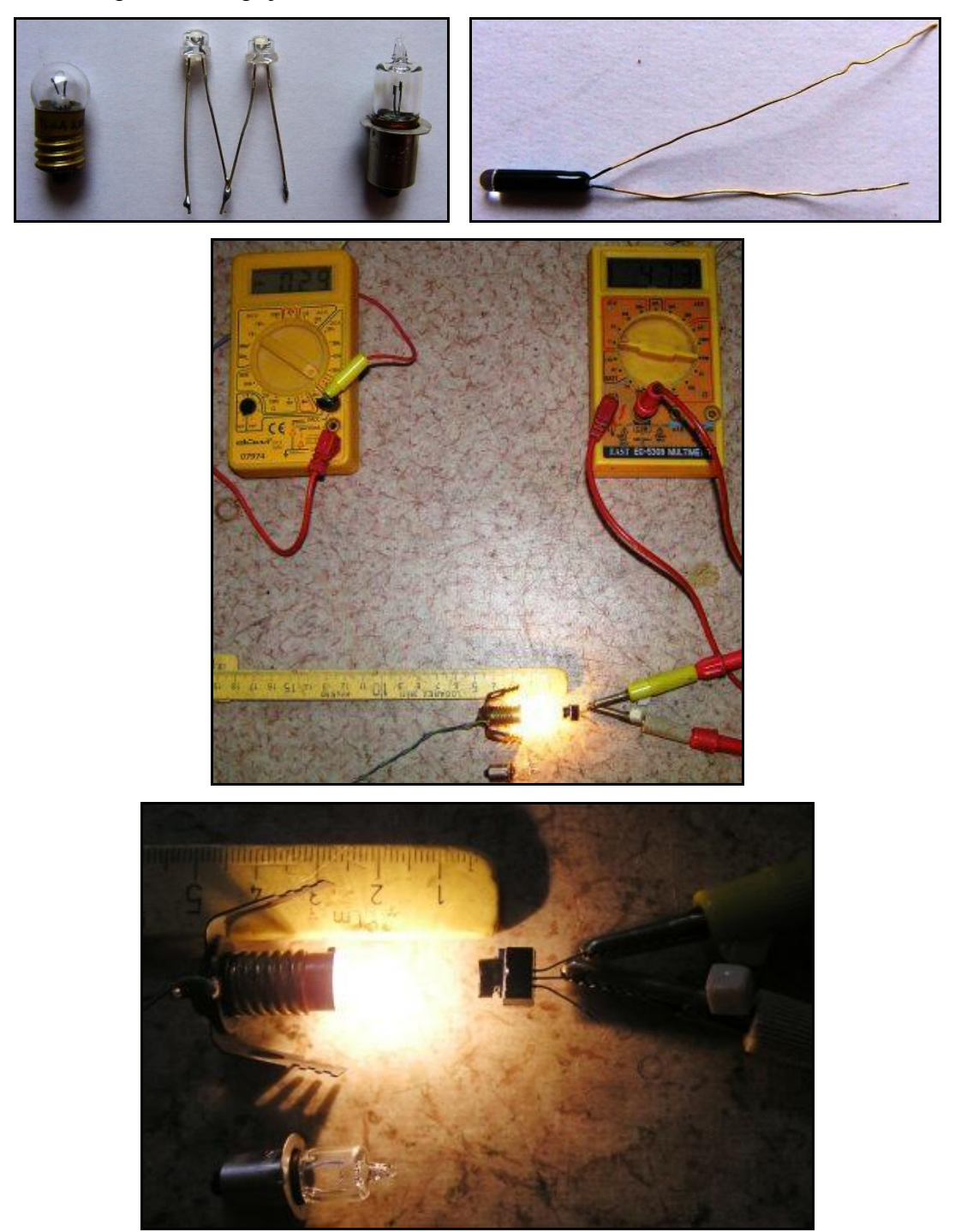

Obr. č. 37: Měření elektrického obvodu, získávání potřebných dat.(zdroje světla, fotodioda, zapojený obvod)

Jako jedno z možných řešení tohoto projektu v tabulkovém kalkulátoru je uveden na následujícím obrázku č. 38.

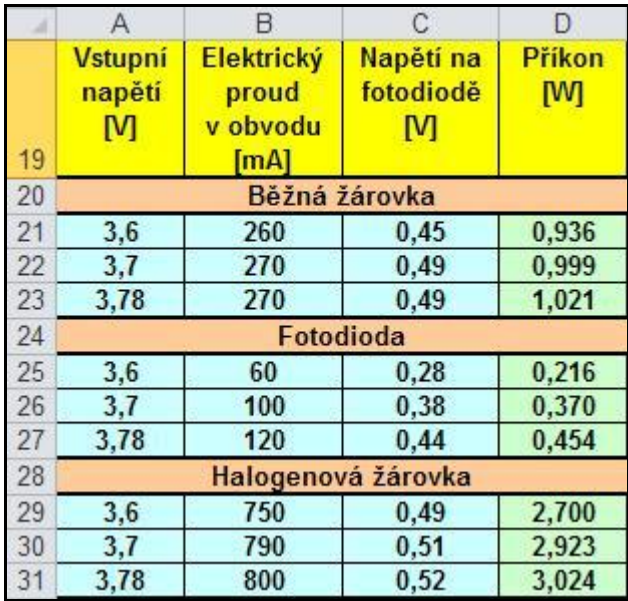

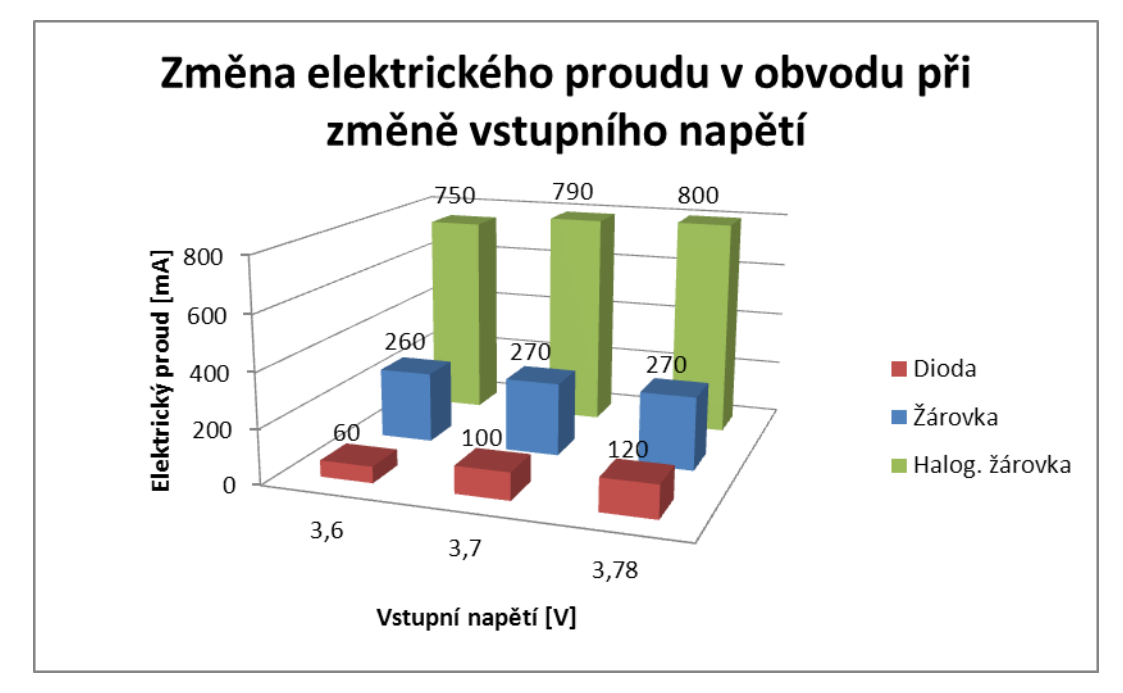

Obr. č. 38: Grafická podoba možného zpracování projektu v tabulkovém kalkulátoru.

## <span id="page-66-0"></span>**9 Přínosy výukového materiálu – Získávání a zpracování dat v tabulkovém kalkulátoru**

Tvorbou tohoto výukového materiálu jsem od začátku sledoval hlavně propojení technických předmětů pro žáky základních škol. Kromě fixace vědomostí nabitých v předmětech jako je fyzika, výpočetní technika atd. jsem chtěl pozvolna propojit obsah učiva z těchto předmětů a to takovou formou, abych smazal hranice mezi jednotlivými předměty a žákům poskytl možnost dívat se na problematiku z jiného úhlu pohledu.

Výukový materiál je určen pro žáky druhého stupeň základních škol. Osobně bych doporučoval zařadit tento předmět do výuky, osnov ŠVP jako formu volitelného předmětu určeného pro žáky nadané v tomto směru. Jako varianta využití tohoto materiálu je vytvoření technického kroužku při určité škole, popřípadě domova dětí a mládeže. Výhodou využití tohoto materiálu je kromě technických specifikací i podpora projektového vyučování včetně doporučení realizace této metody a návrhu několika projektů.

Jako hlavní přínos tohoto materiálu vidím v univerzální možnosti jeho využití jak na základních školách nebo víceletých gymnáziích, tak v domovech dětí a mládeže. Obsahově je úměrně náročný pro úroveň znalostí učiva druhého stupně základní školy. Materiál by měl být takzvaným odrazovým můstkem pro nadané žáky v tomto oboru a přípravou pro jejich následné studium na technických středních školách.

## <span id="page-67-0"></span>**10 Závěr**

Při tvorbě tohoto výukového materiálu jsem se soustředil na spojení několika oborů dohromady a jejich provázání tak, aby žáci nepoznali hranice mezi látkou z různých předmětů a naopak celou problematiku pojali jako jeden předmět.

Jak už jsem uvedl výše, výukový materiál je určen jako základ volitelného předmětu pro žáky druhého stupně základních škol, víceletých gymnázií nebo jako podklad pro technické kroužky při domově dětí a mládeže.

Svým obsahem vychází ze znalostí žáků nabitých v hodinách fyziky, výpočetní techniky, popřípadě technické výchovy. Je složen z několika samostatných bloků. Na počátku si žáci zopakují, popřípadě doplní základní informace o fyzikálních jednotkách a jejich měření samotném. Následuje kapitola zaměřená na získávání dat, měření elektrických i neelektrických veličin včetně uvedení příkladů měření z praxe. Předposlední kapitola je potom zaměřena na zpracování dat, přináší základní informace o databázích a více se potom věnuje zpracování dat v tabulkovém kalkulátoru. Závěrečná kapitola je určena hlavně pro vyučující tohoto předmětu, obsahuje informace o didaktické metodě projektového vyučování a nabízí návrh několika projektů.

Při tvorbě tohoto výukového materiálu a diplomové práce samotné jsem se pokusil spojit více předmětů dohromady. Uvědomil jsem si křehké hranice mezi nimi a možnost jednoduchým způsobem aplikovat při výuce mezipředmětové vztahy. Vidím to jako velmi účinný nástroj, který žákům otevírá jiný pohled na jednotlivé předměty a výuku samotnou. Zároveň je část práce věnována projektovému vyučování. Jde o velice důležitou metodu, která zajímavým způsobem podporuje žáky v samostatnosti a odpovědnosti.

Věřím, že tato práce bude buď jako celek pro samostatný předmět nebo alespoň některá její část ve výuce využívána.

## <span id="page-68-0"></span>**11 Použitá literatura**

- [1] Tabulkové procesory,význam a využití v praxi. In: [online]. 9. 2. 2008 [cit. 2012- 02-23]. Dostupné z: http://mechatronik.blog.cz/0802/tabulkove-procesory-vyznama-vyuziti-v-praxi
- [2] RAUNER, Karel. *Fyzika 6*: *učebnice pro základní školy a víceletá gymnázia*. 1. vyd. Plzeň: Fraus, 2004, 120 s. ISBN 80-723-8210-1.
- [3] TARÁBEK, Pavol. *Odmaturuj! z fyziky*. Vyd. 1. Brno: Didaktis, 2004, 224 s. ISBN 80-862-8539-1.
- [4] ZAHRÁDKA, Petr. DesignTech: Otevřený publikační portál věnovaný nejen CA technologiím. [online]. 22.10.2006 [cit. 2012-02-27]. Dostupné z: http://www.designtech.cz/c/caq/nejistoty-mereni.htm
- [5] Wapedia: Mobile encyclopedia. [online]. [cit. 2012-02-27]. Dostupné z: http://wapedia.mobi/thumb/94cd509/cs/fixed/270/175/Platinum-Iridium\_meter\_bar.jpg
- [6] ING. JOSEF FORMÁNEK, PH.D. *Západočeská univerzita v Plzni* [online]. [cit. 2012-03-01]. Dostupné z: http://home.zcu.cz/~formanek/mmvyuka/Data/neelektrika/uvod.htm
- [7] KRÁSNÝ zdravotní technika s.r.o. [online]. [cit. 2012-03-01]. Dostupné z: http://www.szo.cz/cs/lekarske-pristroje/?tonometr-rtutovy-tonortut
- [8] PROCHÁZKA, David. *Oracle*: *průvodce správou, využitím a programováním nad databázovým systémem*. 1. vyd. Praha: Grada Publishing, 2009, 168 s. ISBN 978- 80-247-2762-2 (Váz.).
- [9] Young, J. Michael, Halvorson, Michael: *Microsoft office Excel 2003*. CP, 2004.
- [10] ŠRŮTKOVÁ, Vendula. Gymnázium, Česká Třebová. [online]. [cit. 2012-03-02]. Dostupné z: http://www.gymnct.cz/~vesr/tp.pdf
- [11] Levny kancelarsky nabytek cz: Technologický magazín. [online]. [cit. 2012-03-03]. Dostupné z: http://www.levny-kancelarsky-nabytek.cz/skrine-a-regaly-proarchivy//kovova-kartoteka-2zasuvkova/
- [12] HOBZA, Otakar. EMAG: Technologický magazín. [online]. 17. července 2007 [cit. 2012-03- 03]. Dostupné z: http://www.emag.cz/pametova-media-derne-pasky/
- [13] Projekty ve vyučování. *RVP: Metodický portál* [online]. 18.10.2005 [cit. 2012-02- 23]. Dostupné z: http://clanky.rvp.cz/clanek/c/Z/334/PROJEKTY-VE-VYUCOVANI.html/
- [14] KALHOUS, Zdeněk a Mark DODGE. *Školní didaktika*. Vyd. 1. Praha: Portál, 2002, 447 s. ISBN 80-717-8253-X.